## **Interactive Session Recorder**

API Guide Release 5.2

October 2016

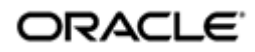

## **Notices**

Copyright© 2016, 2004, Oracle and/or its affiliates. All rights reserved.

This software and related documentation are provided under a license agreement containing restrictions on use and disclosure and are protected by intellectual property laws. Except as expressly permitted in your license agreement or allowed by law, you may not use, copy, reproduce, translate, broadcast, modify, license, transmit, distribute, exhibit, perform, publish, or display any part, in any form, or by any means. Reverse engineering, disassembly, or decompilation of this software, unless required by law for interoperability, is prohibited.

The information contained herein is subject to change without notice and is not warranted to be error-free. If you find any errors, please report them to us in writing.

If this is software or related documentation that is delivered to the U.S. Government or anyone licensing it on behalf of the U.S. Government, then the following notice is applicable:

U.S. GOVERNMENT END USERS: Oracle programs, including any operating system, integrated software, any programs installed on the hardware, and/or documentation, delivered to U.S. Government end users are "commercial computer software" pursuant to the applicable Federal Acquisition Regulation and agency-specific supplemental regulations. As such, use, duplication, disclosure, modification, and adaptation of the programs, including any operating system, integrated software, any programs installed on the hardware, and/or documentation, shall be subject to license terms and license restrictions applicable to the programs. No other rights are granted to the U.S. Government.

This software or hardware is developed for general use in a variety of information management applications. It is not developed or intended for use in any inherently dangerous applications, including applications that may create a risk of personal injury. If you use this software or hardware in dangerous applications, then you shall be responsible to take all appropriate fail-safe, backup, redundancy, and other measures to ensure its safe use. Oracle Corporation and its affiliates disclaim any liability for any damages caused by use of this software or hardware in dangerous applications.

Oracle and Java are registered trademarks of Oracle and/or its affiliates. Other names may be trademarks of their respective owners.

Intel and Intel Xeon are trademarks or registered trademarks of Intel Corporation. All SPARC trademarks are used under license and are trademarks or registered trademarks of SPARC International, Inc. AMD, Opteron, the AMD logo, and the AMD Opteron logo are trademarks or registered trademarks of Advanced Micro Devices. UNIX is a registered trademark of The Open Group.

This software or hardware and documentation may provide access to or information about content, products, and services from third parties. Oracle Corporation and its affiliates are not responsible for and expressly disclaim all warranties of any kind with respect to third-party content, products, and services unless otherwise set forth in an applicable agreement between you and Oracle. Oracle Corporation and its affiliates will not be responsible for any loss, costs, or damages incurred due to your access to or use of third-party content, products, or services, except as set forth in an applicable agreement between you and Oracle.

## **Contents**

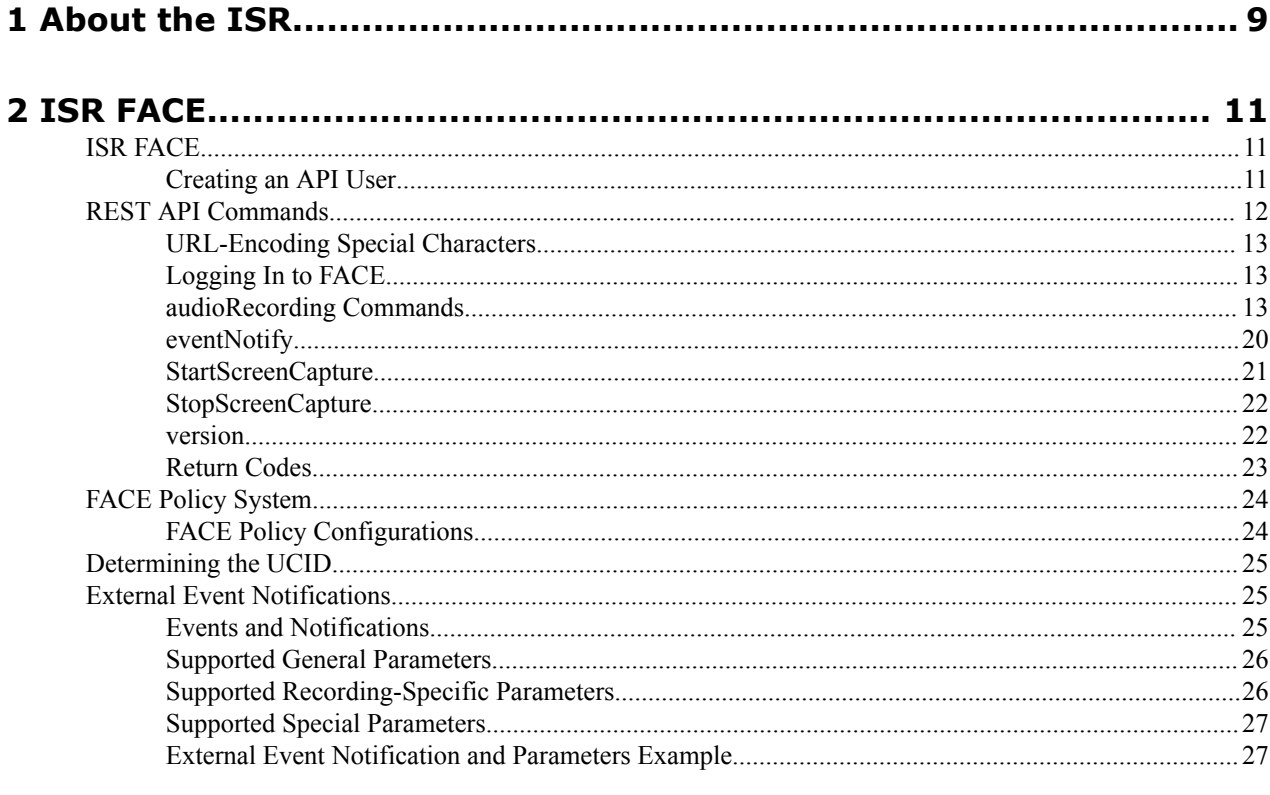

# 

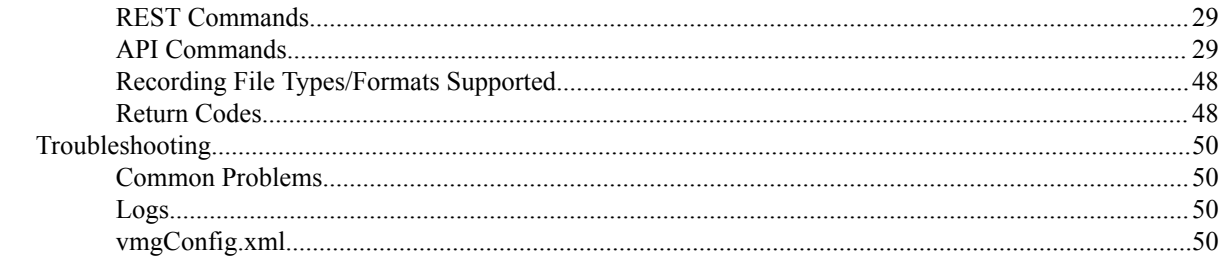

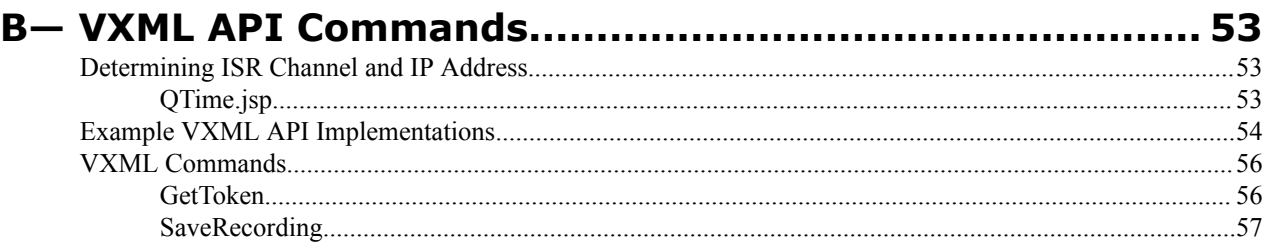

# **Preface**

## **About This Guide**

The Interactive Session Recorder (ISR) Application Programming Interface (API) Guide provides information about:

- ISR FACE
- Invoking API Commands
- Legacy REST and VoiceXML Commands
- Recording File Types/Formats Supported
- Return Codes
- Troubleshooting

#### **Related Documentation**

The following table describes the documentation set for this release.

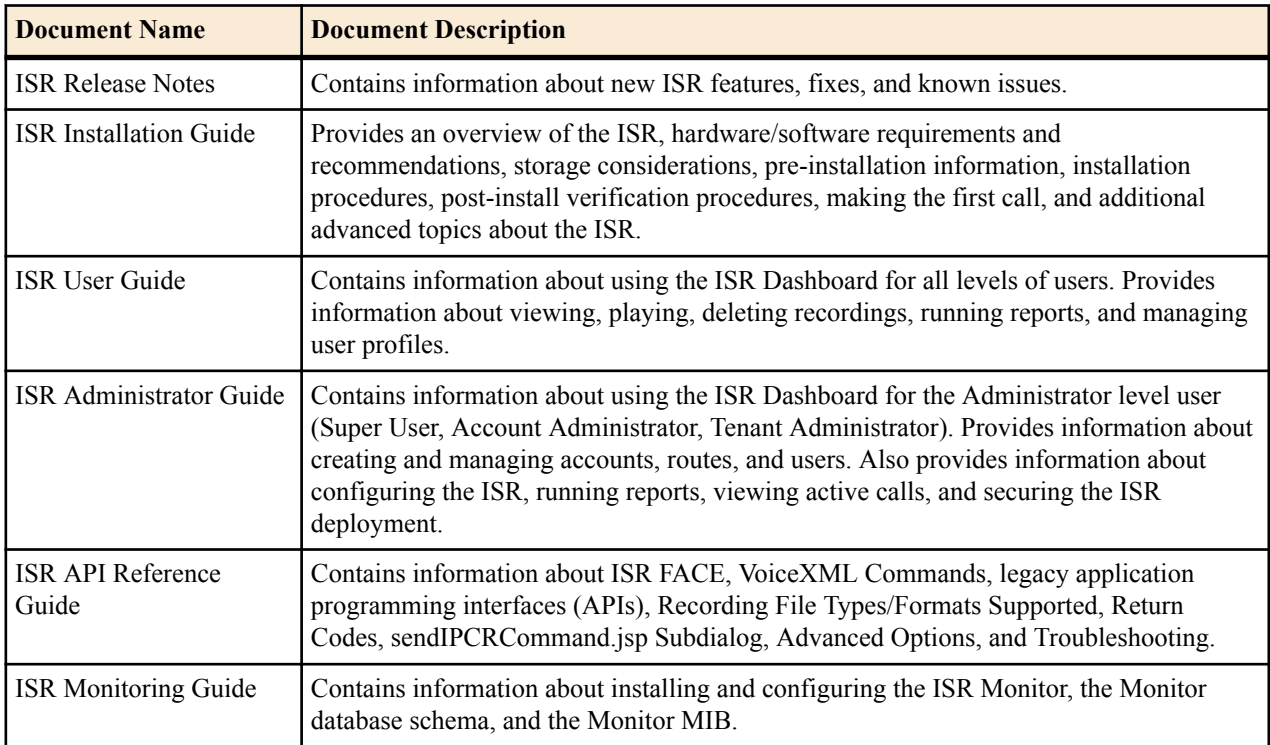

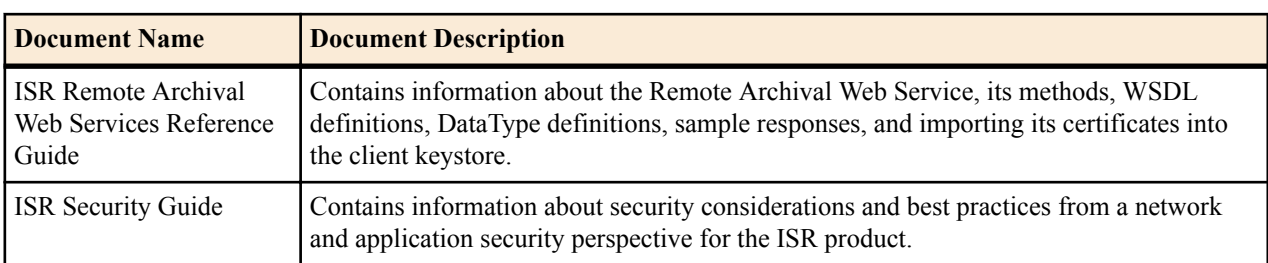

### **Revision History**

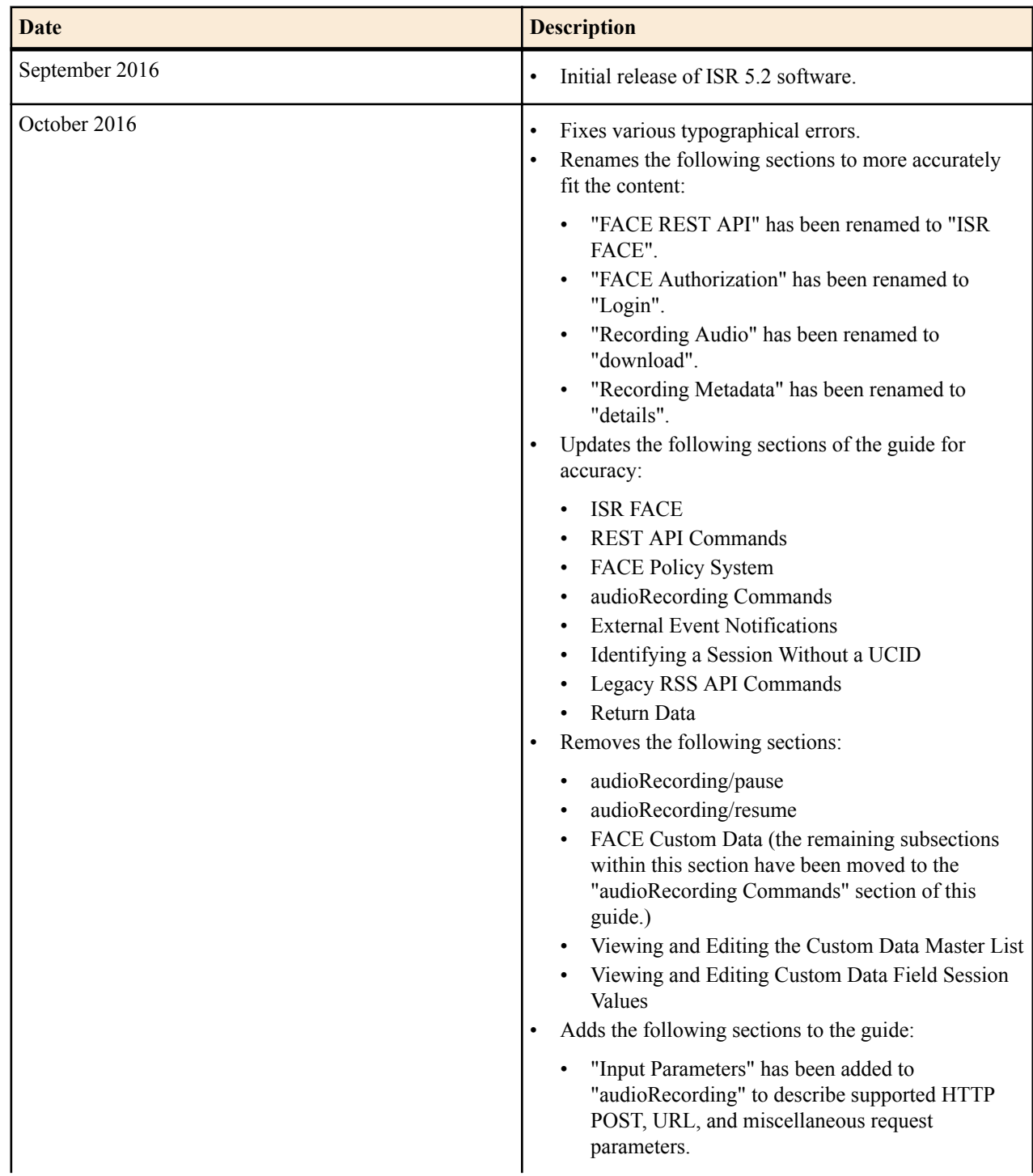

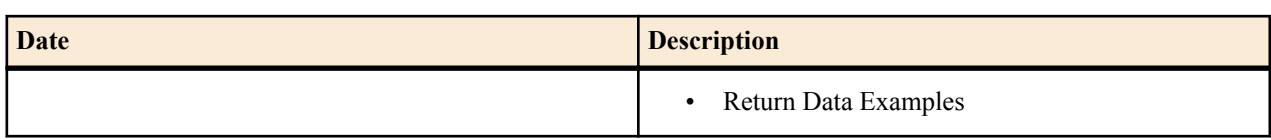

## <span id="page-8-0"></span>**About the ISR**

This chapter introduces some basic concepts that apply to the key features and abilities of your ISR. It is necessary that you understand the information included in this chapter to comprehend the ways to configure your ISR. This chapter only provides a high level overview of some important ISR concepts. Please refer to each chapter for more information about using the ISR.

You can control the ISR using a policy defined on the ISR FACE or controlled by 3rd party applications with the ability to invoke a Representational State Transfer (REST) style Web Service. Each command is accompanied by sample code snippets.

REST is an architectural style for designing networked applications such as in large-scale software designs (i.e., World Wide Web). It uses HTTP to make calls between machines. REST emphasizes scalability of component interactions, generality of interfaces, independent deployment of components, and intermediary components to reduce interaction latency, enforce security, and encapsulate legacy systems.

## <span id="page-10-0"></span>**ISR FACE**

## **ISR FACE**

The ISR supports FACE. FACE is a feature for the aggregation and control of events. It is a centralized component used to control both ISR and integrated third-party services. It can also retrieve audio and detailed metadata for recordings stored in the ISR. The initial third-party integration is with the ObserveIT Visual Session Recording solution. This provides the key activities necessary for desktop screen capture and for associating the captured screens to related audio recordings.

The controls currently available include full audio recording control (start, stop, pause, and resume, where pause and resume can aid in the omission of sensitive information from the recording), retrieval of recorded audio and metadata, as well as starting and stopping screen capture on an ObserveIT agent host. FACE also supports a policy system) allowing incoming events to trigger actions, with the current set of actions dedicated to screen capture control.

The ISR FACE contains the following components:

- FACE Policy System—Handles automatic actions for specific ISR events.
- External Event Notification Listener—Receives events from ISR components and passes them to Policy System.
- FACE REST API—API for communication and control of ISR components.

For information on deploying and configuring FACE, see the *Oracle Communications Interactive Session Recorder Installation Guide*.

## **Creating an API User**

In order to use the **audioRecording** commands of the FACE REST API, you must create an API User via the Dashboard.

To Add an API User:

- **1.** After logging into the ISR Dashboard, click **Admin** in the main menu (or **Edit System Configurations** on the Home page).
- **2.** Click **Users**. The Users page displays.
- **3.** Click **New User**

<span id="page-11-0"></span>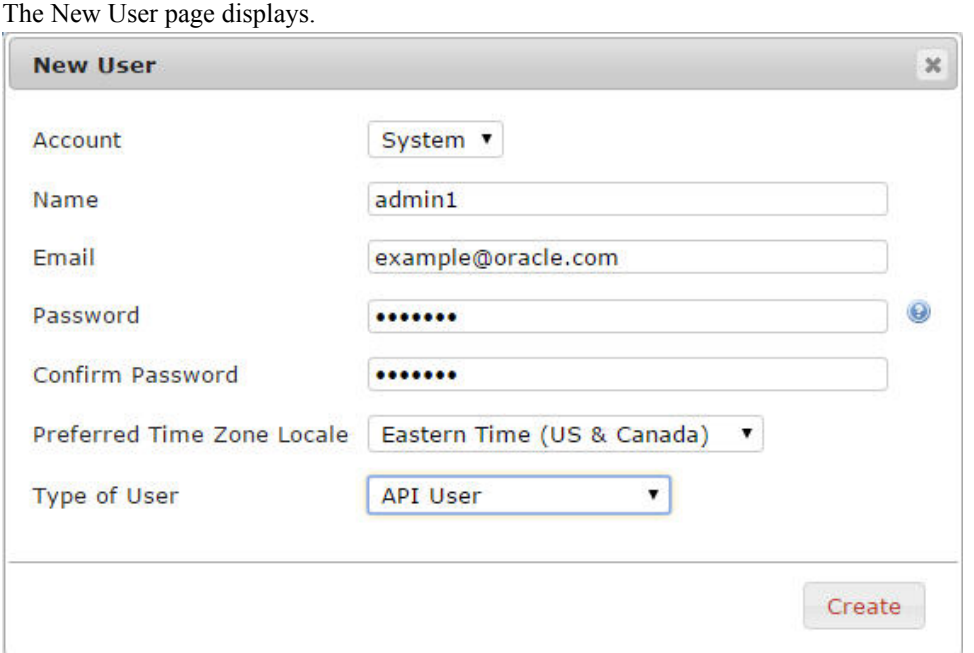

- **4.** Enter the relevant **Account**, **Name**, **Email**, **Password**, and **Preferred Time Zone Locale** for the User.
- **5. Type of User**—Select API User from the dropdown menu.
- **6.** Click **Create**.

For more information on configuring Users, see "Managing Users" in the *Oracle Communications Interactive Session Controller Administrator Guide*.

**Note:** Your API User password will expire based on the value you configure in the Dashboard Security Ú Settings **Users Password Expires in** parameter. When the API User password expires, the FACE API client application/s will no longer be authorized for requests until the password has been changed and reflected accurately in the client user's password configuration. For more information on configuring Dashboard Security Settings, see "Managing User Dashboard Security Settings" in the *Oracle Communications Interactive Session Controller Administrator Guide*.

## **REST API Commands**

The following table shows and describes the specific API commands you can implement using the ISR FACE REST API.

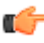

**Note:** Use GET as the HTTP method unless otherwise directed in the command description.

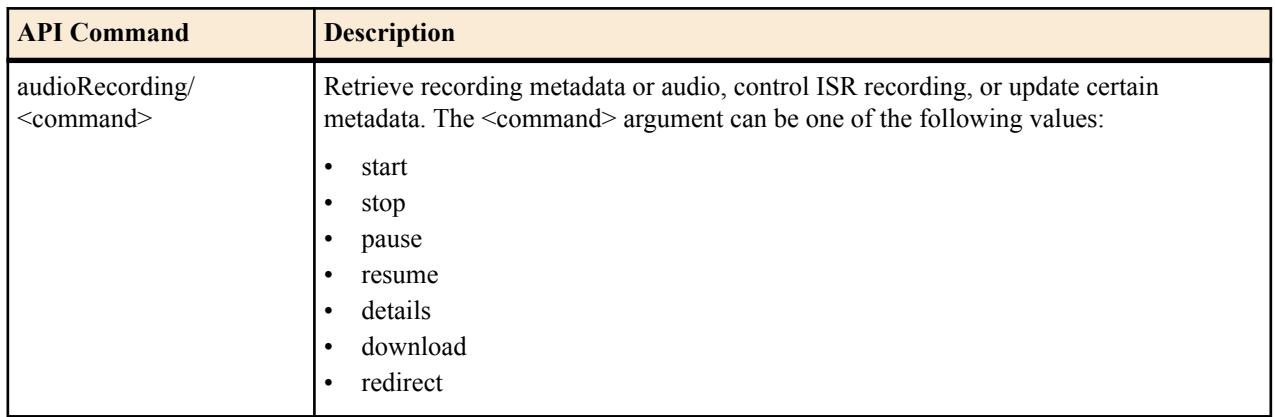

<span id="page-12-0"></span>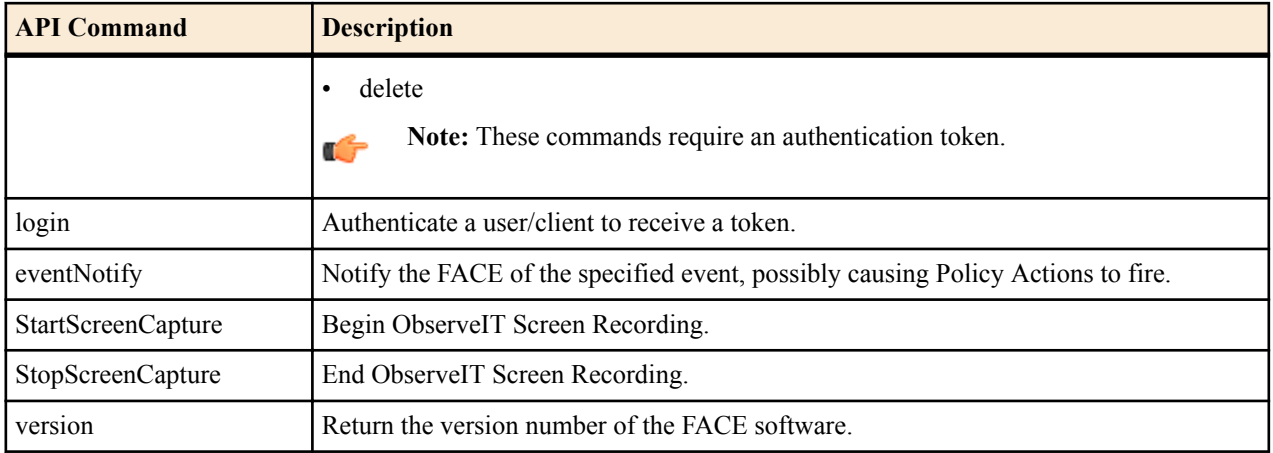

## **URL-Encoding Special Characters**

Special characters should be URL encoded (also known as percent-encoded) in URL parameters. For example, the plus (+) and at (@) signs are commonly used as SIP URI parameters (%2B and %3A, respectively).

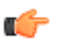

**Note:** Special characters should only be encoded within parameter values; you must leave them unencoded when they have meaning as part of the URL, for example, ampersand  $(\&)$  when it is used to separate URL parameters.

## **Logging In to FACE**

To generate an authorization token, an HTTP POST, in which the request body contains the "userEmail", "password", and optionally the "expirationSeconds" (the number of seconds before expiration of the token), must be sent to the following URL:

```
<scheme>://<host>:<port>/Face/login
```
If the user's credentials are correct but the password has expired, FACE returns an error message and does not create or return a token. Similarly, FACE returns a generic error message if the credentials are invalid or if a user has been locked out due to too many failed login attempts.

If the credentials are accurate, a new token is generated, added to the data structure, and returned. The expiration time is calculated based on the user's "expirationSeconds" value; if the user has not provided an "expirationSeconds" parameter, or that value is larger than the ISR's default maximum, the ISR's default maximum (1 day) is used.

The "userId" parameter limits which recordings the user may access and/or control, based on the user's account. A new user type, the "API User" must be created, and only that user type is allowed to use the FACE API. For more information, see "Creating an API User in this guide".

## **audioRecording Commands**

This section describes FACE recording access and control.

The FACE audioRecording commands use a subset of standard HTTP methods to help determine the type of action to take. In any POST, the FACE API checks the request body for custom data (as well as other customer-definable ISR data related to the method, (for example, "AgentId") and if present, updates the appropriate values. Any data defined by, or unique to the system (for example, SIPREC metadata and extension data, call start time, to, from, and duration) cannot be updated. If the request is a GET or DELETE, the FACE API ignores the request body. In all audioRecording commands, URL request parameters are used solely to determine which item the request acts upon. No parameters in the request URL are used directly for updating any ISR data.

#### **download**

The following URL returns audio, similar to the RSS API's getFile method.

#### **ISR FACE**

<scheme>://<host>:<port>/Face/audioRecording/download

#### **redirect**

The following URL offers a redirect response containing the direct URL serving the audio recording.

```
<scheme>://<host>:<port>/Face/audioRecording/redirect
```
#### **details**

The following URL returns the recording metadata.

<scheme>://<host>:<port>/Face/audioRecording/details

#### **start | pause | resume | stop**

The following URL controls audio with the HTTP POST request method, where the command parameter can be start, pause, resume, or stop.

<scheme>://<host>:<port>/Face/audioRecording/<command>

When the body of the request is empty, it causes the action only. When the body of the request contains content, it causes the action as well as updates the recording in the ISR.

#### **delete**

The following URL deletes recordings using the HTTP POST request method.

<scheme>://<host>:<port>/Face/audioRecording/delete

Alternatively, the following request URL deletes the recording using the HTTP DELETE method.

<scheme>://<host>:<port>/Face/audioRecording/details

Both the POST and DELETE methods delete both the audio file and all of its associated metadata.

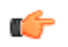

**Note:** Depending on your Archiver configuration, the length of time it may take for the file and metadata to be removed from the system can vary.

#### **Input Parameters**

The following section describes all the HTTP POST request parameters, URL request parameters, and miscellaneous parameters.

#### **HTTP POST Request Parameters**

The following parameters can be included in the request body in an HTTP POST request:

- filename
- agentId
- agentTerminal
- sensitive (flag)
- setNeverExpire (flag)
- any defined Custom Data Field names (For more information, see "Viewing and Editing the Custom Data Master List" in the *Oracle Communications Interactive Session Recorder Administrator Guide*.)

#### **URL Request Parameters**

The URL request parameters are used to select the recording on which to act. Only recordings for which the user has permission to access are included in the results.

The following are options for selection criteria:

General:

- isrUcid
- ingressCallId
- egressCallId
- thirdpartyId (for example, ObserveIT screen capture ID)
- ani/from
- dnis/to
- filename
- start
- earliestStart (only recordings starting at this time or later are matched, can be used with latestStart to refine the time range)
- latestStart (only recordings starting at this time or earlier are matched, can be used with earliestStart to refine the time range)
- aor

œ

• any SIPREC extension data defined as "searchable" (metadata\_types table)

Recording control only:

- recordingId/tmpRecordingId
- any defined Custom Data Field names (for more information, see "Viewing and Editing the Custom Data Master List" in the *Oracle Communications Interactive Session Recorder Administrator Guide*.)

Non-recording control only:

- recordingId/tmpRecordingId
- any defined Custom Data Field names (for more information, see "Viewing and Editing the Custom Data Master List" in the *Oracle Communications Interactive Session Recorder Administrator Guide*.)

**Note:** Parameter values are case-sensitive.

The following miscellaneous parameters may also be included in some cases:

- maxListLength: Limits the maximum number of items returned that match the supplied Selection Criteria. Valid values are integers between 1 and 1000.
- fillWithSilence: By default, silence is not inserted into the recording to indicate the pause. Set this parameter to true to fill the paused section of audio with padded silence. If omitted or set to false, the paused section of audio is truncated.

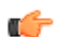

**Note:** This parameter is only applicable for the pause command.

• codecProfile: Overrides the Codec Profile during ad hoc recording (for more information, see Managing Recording Format Profiles in the Oracle Communications Interactive Session Recorder Administrator Guide).

The following are valid values:

- 1 (Default)
- 2 (Smallest)
- $\cdot$  3 (Small)
- 4 (Best Quality)
- 5 (Firefox Compatible)

**Note:** This parameter is only applicable for the start command.

#### **Return Data**

rf

All recording metadata, including custom data and SIPREC metadata and extension data, is incorporated into the response when recording details are requested and a single entry is matched. This same data is included as part of the return for all audioRecording commands (with minor exceptions, such as retrieving the audio).

In the event that the selection criteria don't uniquely determine a recording to act upon, a limited list is returned containing suggested selection criteria and metadata for each entry, to help the user or client application make the decision. The default maximum list length of 1000 items can be overridden by including a "maxListLength"

parameter in the request URL. If the number of matches has exceeded the maximum list length, the ISR provides the following status message:

Selection criteria insufficient to determine recording. There were more matches than maxListLength, please refine your search if the entry you require is not in this list."

If the number of matches is less than maxListLength, the status message is:

```
"Selection criteria insufficient to determine recording. Returning all 
matches.
```
Currently, both XML and JSON response formats are supported. By default, XML is returned, but the "Accept" header of the request can be set to specify which option the client prefers (application/json or aplication/xml).

The following examples show a single match return in XML format, then the same return data in JSON format, and lastly a multiple match return in XML format which contains less than maxListLength entries.

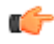

**Note:** These examples are not meant to reflect all possibilities and the data returned may differ in your system.

#### **Single Match XML Example**

```
<?xml version="1.0" encoding="UTF-8"?>
<result>
 <code>0</code>
  <message>ACK</message>
  <recording>
     <recordingId>2342</recordingId>
    <filename>8675309-dferi8dsmrt0gdk.wav</filename>
    <fileStatus>0</fileStatus>
    <ani>1234</ani>
    <dnis>8675309</dnis>
    <account>1</account>
    <duration>30037</duration>
    <startTime>2016-07-19 16:21:45.356</startTime>
   <rss>1</rss>
    <archived>0</archived>
   <route>13</route>
    <archivalFailCount>0</archivalFailCount>
    <agentId>007</agentId>
    <archiverMode>primary</archiverMode>
    <sensitive>0</sensitive>
    <pauseLength>3102</pauseLength>
     <deleteFlag>false</deleteFlag>
     <location>1</location>
    <archiverAction>0</archiverAction>
    <conversionStatus>0</conversionStatus>
     <isrUcid>dferi8dsmrt0gdk</isrUcid>
     <ingressCallId>asdlkfulsadf123987</ingressCallId>
     <pausedWithSilence>false</pausedWithSilence>
     <customDataSets>
       <customData>
         <name>cdName1</name>
         <value>some value</value>
       </customData>
       <customData>
         <name>otherName</name>
         <value>other value</value>
       </customData>
     </customDataSets>
     <siprecDataSets>
       <siprecData>
         <session>
```

```
 <startTime>2016-07-19 08:07:06</startTime>
       <siprecSessionId>azsxdc654</siprecSessionId>
       <extensionDataSets>
         <extensionData>
           <name>apkt:ucid</name>
           <values>
             <value>dferi8dsmrt0gdk</value>
           </values>
         </extensionData>
       </extensionDataSets>
     </session>
     <participants>
       <participant>
         <siprecParticipantId>fvgbhn34</siprecParticipantId>
         <aor>8675309@sh.net</aor>
         <name>8675309</name>
         <extensionDataSets>
           <extensionData>
             <name>apkt:callingParty</name>
             <values>
                <value>false</value>
             </values>
           </extensionData>
           <extensionData>
             <name>apkt:realm</name>
             <values>
                <value>splan</value>
             </values>
           </extensionData>
         </extensionDataSets>
       </participant>
       <participant>
         <siprecParticipantId>vfbgnh43</siprecParticipantId>
         <aor>1234@soh.net</aor>
        <name>1234</name> <extensionDataSets>
           <extensionData>
             <name>apkt:callingParty</name>
             <values>
                <value>true</value>
            \langle/values>
           </extensionData>
         </extensionDataSets>
       </participant>
     </participants>
     <streams>
       <stream>
         <mode>a</mode>
         <participantId>234</participantId>
         <siprecStreamId>rtfgvb59</siprecStreamId>
         <label>someLabel</label>
         <extensionDataSets/>
       </stream>
       <stream>
         <mode>b</mode>
         <participantId>235</participantId>
         <siprecStreamId>bvgftr95</siprecStreamId>
         <label>otherLabel</label>
         <extensionDataSets/>
       </stream>
     </streams>
   </siprecData>
 </siprecDataSets>
 <dtmfDigits>
```

```
 <dtmfDigit>
         <key>3</key>
         <offsetMs>1038</offsetMs>
         <origin>caller</origin>
       </dtmfDigit>
       <dtmfDigit>
        <key>#</key>
         <offsetMs>13337</offsetMs>
         <origin>caller</origin>
       </dtmfDigit>
     </dtmfDigits>
 \langle/recording>
</result>
```
#### **Single Match JSON Example**

```
{"result":{
   "code":0,
   "message":"ACK",
   "recording":{
     "recordingId":2342,
     "filename":"8675309-dferi8dsmrt0gdk.wav",
     "fileStatus":0,
     "ani":"1234",
     "dnis":"8675309",
     "account":"1",
     "duration":30037,
     "startTime":"2016-07-19 16:21:45.356",
     "rss":1,
     "archived":0,
     "route":13,
     "archivalFailCount":0,
     "agentId":"007",
     "archiverMode":"primary",
     "sensitive":0,
     "pauseLength":3102,
     "deleteFlag":false,
     "location":1,
     "archiverAction":0,
     "conversionStatus":0,
     "isrUcid":"dferi8dsmrt0gdk",
     "ingressCallId":"asdlkfulsadf123987",
     "pausedWithSilence":false,
     "customDataSets":[
       {"customData":{
         "name":"cdName",
         "value":"some value"
       }},
       {"customData":{
         "name":"otherName",
         "value":"other value"
       }}
    \frac{1}{\sqrt{2}} "siprecDataSets":[
       {"siprecData":{
         "session":{
            "startTime":"2016-07-19 08:07:06",
            "siprecSessionId":"azsxdc654",
            "extensionDataSets":[
              {"extensionData":{
                "name":"apkt:ucid",
                "values":[
                   {"value":"dferi8dsmrt0gdk"}
```

```
 ]
             }}
           ]
         },
         "participants":[
           {"participant":{
             "siprecParticipantId":"fvgbhn34",
             "aor":"8675309@sh.net",
             "name":"8675309",
             "extensionDataSets":[
                {"extensionData":{
                  "name":"apkt:callingParty",
                  "values":[
                    {"value":"false"}
 ]
               }},
                {"extensionData":{
                  "name":"apkt:realm",
                  "values":[
                    {"value":"splan"}
 ]
             }}
\sim \sim \sim \sim \sim \sim }},
           {"participant":{
             "siprecParticipantId":"vfbgnh43",
             "aor":"1234@soh.net",
             "name":"1234",
             "extensionDataSets":[
                {"extensionData":{
                  "name":"apkt:callingParty",
                  "values":[
                    {"value":"true"}
 ]
               }}
 ]
           }}
        \frac{1}{2} "streams":[
           {"stream":{
             "mode":"a",
             "participantId":"234",
             "siprecStreamId":"rtfgvb59",
             "startTime":"2016-07-19 08:07:06",
             "label":"someLabel",
             "extensionDataSets":[]
           }},
           {"stream":{
             "mode":"b",
             "participantId":"235",
             "siprecStreamId":"bvgftr95",
             "startTime":"2016-07-19 08:07:06",
             "label":"otherLabel",
             "extensionDataSets":[]
           }}
         ]
       }}
    \frac{1}{2},
     "dtmfDigits":[
       {"dtmfDigit":{
         "key":"3",
         "offsetMs":1038,
         "origin":"caller"
       }},
```

```
 {"dtmfDigit":{
          "key":"#",
          "offsetMs":13337,
          "origin":"caller"
        }}
     ]
   }
}}
```
#### **Multiple Match XML Example**

```
<?xml version="1.0" encoding="UTF-8"?>
<result>
     <code>-1</code>
     <message>Selection criteria insufficient to determine recording. 
Returning all matches.</message>
     <matches>
         <match>
             <recordingId>2486</recordingId>
             <ingressCallId>1-2505@1.2.3.4</ingressCallId>
             <filename>5678-1-2505@1.2.3.4.wav</filename>
             <from>8675309</from>
             <to>5678</to>
            <start>2016-10-10 11:24:34</start>
         </match>
         <match>
            <recordingId>2519</recordingId>
             <ingressCallId>181-1739@1.2.3.4</ingressCallId>
             <filename>9012-181-1739@1.2.3.4.wav</filename>
             <from>8675309</from>
             <to>9012</to>
            <start>2016-10-10 12:04:49</start>
         </match>
     </matches>
</result>
```
### **eventNotify**

The **eventNotify** command allows the ISR and external systems to notify FACE that an event of interest has occurred. The RSS' ISR API is typically used to notify FACE of events such as audio recording starting or stopping, or that a recording was paused, but third-party systems can use **eventNotify**, as well, to notify FACE of interesting Events such as a screen recording started or ended.

Currently FACE supports **AudioRecordingStarted** and **AudioRecordingEnded** Events, although custom event types can be configured. See *FACE Policy System* for more information.

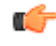

**Note:** The Optional Input Parameters listed below are used in the currently supported Events. Other Events may require different parameters.

#### **Required Input Parameters**

Standard Implementation

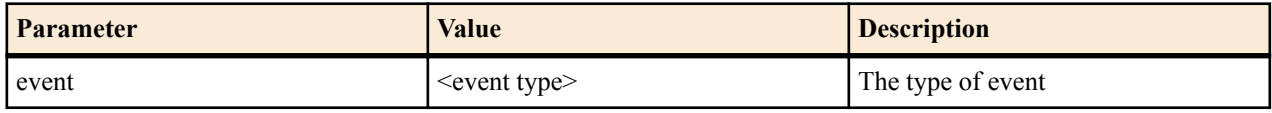

#### <span id="page-20-0"></span>**Optional Input Parameters**

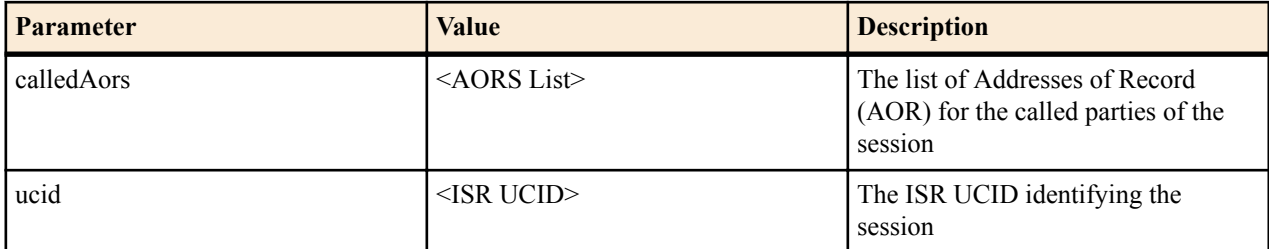

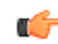

**Note:** For more information about using ISR UCIDs, see "Determining the ISR UCID".

#### **Example**

The following is an example of using the **eventNotify** REST API command.

Request:

```
https://1.2.3.4:8443/Face/eventNotify?
event=AudioRecordingStarted&ucid=fbd5715afe5aca679d1c9230dce37e73@
1.2.3.5&calledAors=sip:agentX@1.2.3.4.11,sip:agentY@1.2.3.4.13
```
Response:

```
<response>
   <Code>0</Code>
   <message>success</message>
</response>
```
## **StartScreenCapture**

The **StartScreenCapture** command causes FACE to issue an ObserveIT **AgentRemoteControl** command to start a screen capture for a specified in-progress recording. To use this command, the AgentId must be registered with the ISR in the thirdparty\_service\_params database table. IsrId is also required and should be the ISR\_UCID for the session. If successful, the **StartScreenCapture** command also creates a correlation entry between the IsrId and the returned ObserveIT session ID for looking up recordings for playback.

#### **Required Input Parameters**

Standard Implementation

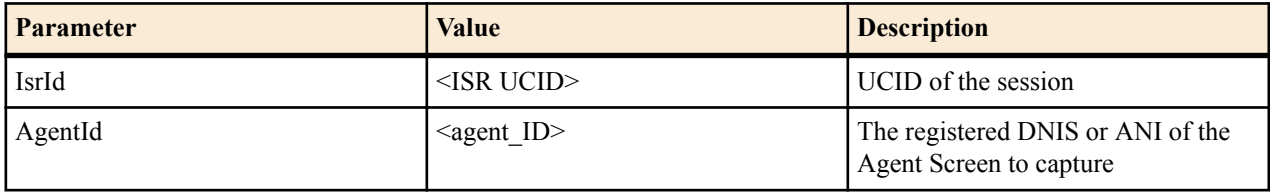

**Note:** For more information about using ISR UCIDs, see "Determining the ISR UCID".

#### **Example**

Œ

The following is an example of using the **StartScreenCapture** REST API command.

Request:

```
https://1.2.3.4:8443/Face/StartScreenCapture?IsrId= 
fbd5715afe5aca679d1c9230dce37e73@1.2.3.5&AgentId=6789
```
<span id="page-21-0"></span>Response:

```
<response>
    <Code>0</Code>
    <message>ACK</message>
</response>
```
## **StopScreenCapture**

The **StopScreenCapture** command causes FACE to issue an ObserveIT **AgentRemoteControl** command to terminate a specified in-progress screen recording. To use this command, the AgentId must be registered with the ISR in the thirdparty service params database table.

#### **Required Input Parameters**

Standard Implementation

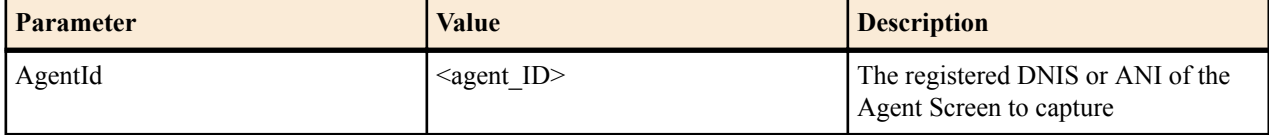

#### **Example**

The following is an example of using the **StopScreenCapture** REST API command.

Request:

```
https://1.2.3.4:8443/Face/StopScreenCapture?AgentId=6789
```
Response:

<response> <Code>0</Code> <message>ACK</message> </response>

#### **version**

The **version** command returns the version and build information for the current FACE API application.

#### **Required Input Parameters**

None

#### **Example**

The following is an example of using the **version** REST API command.

Request:

```
https://1.2.3.4:8443/Face/version
```
Response:

```
<result>
    <version>5.2.0M0P0 build <build #></version>
</result>
```
## <span id="page-22-0"></span>**Return Codes**

The FACE REST API follows the ISR API convention for return codes.

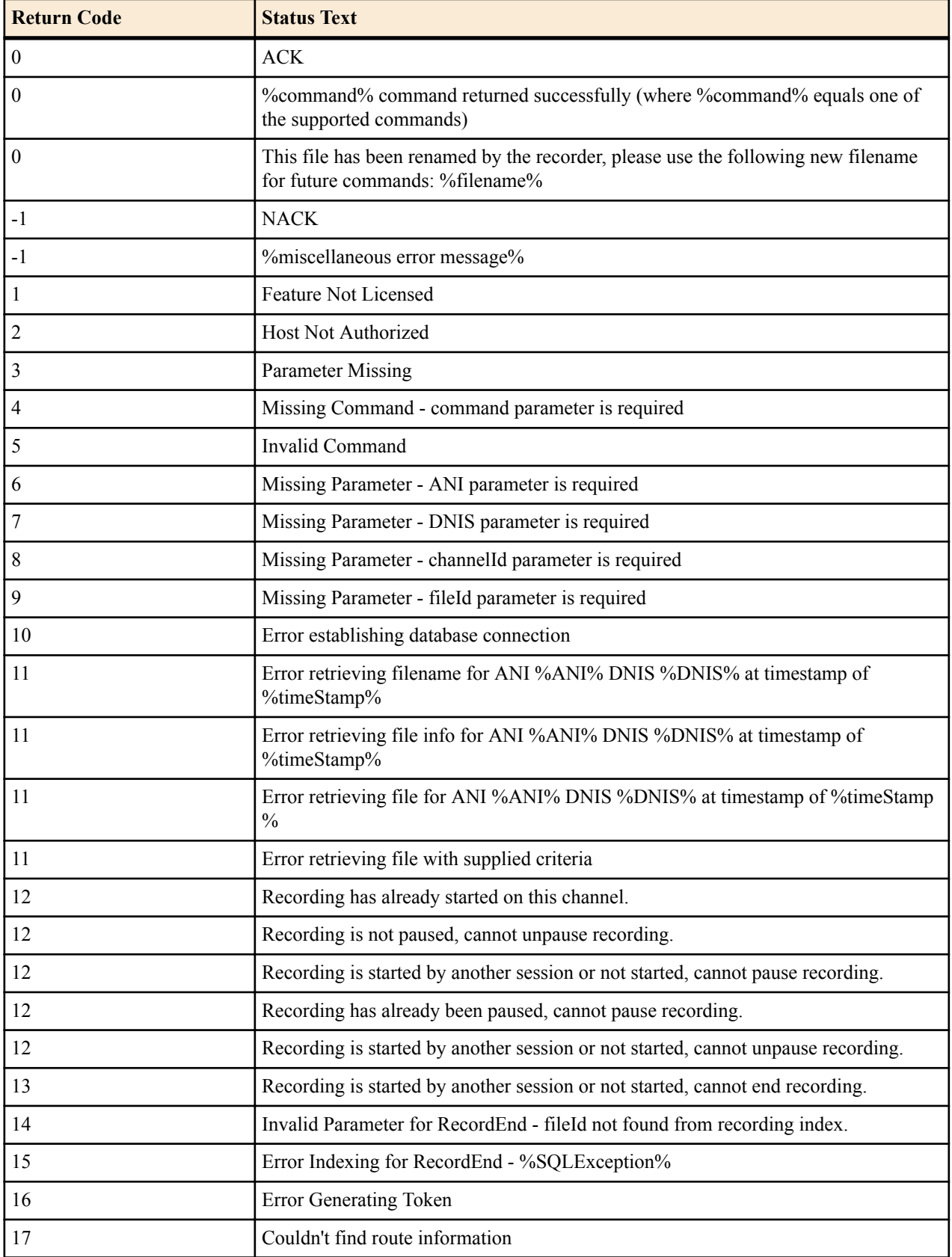

<span id="page-23-0"></span>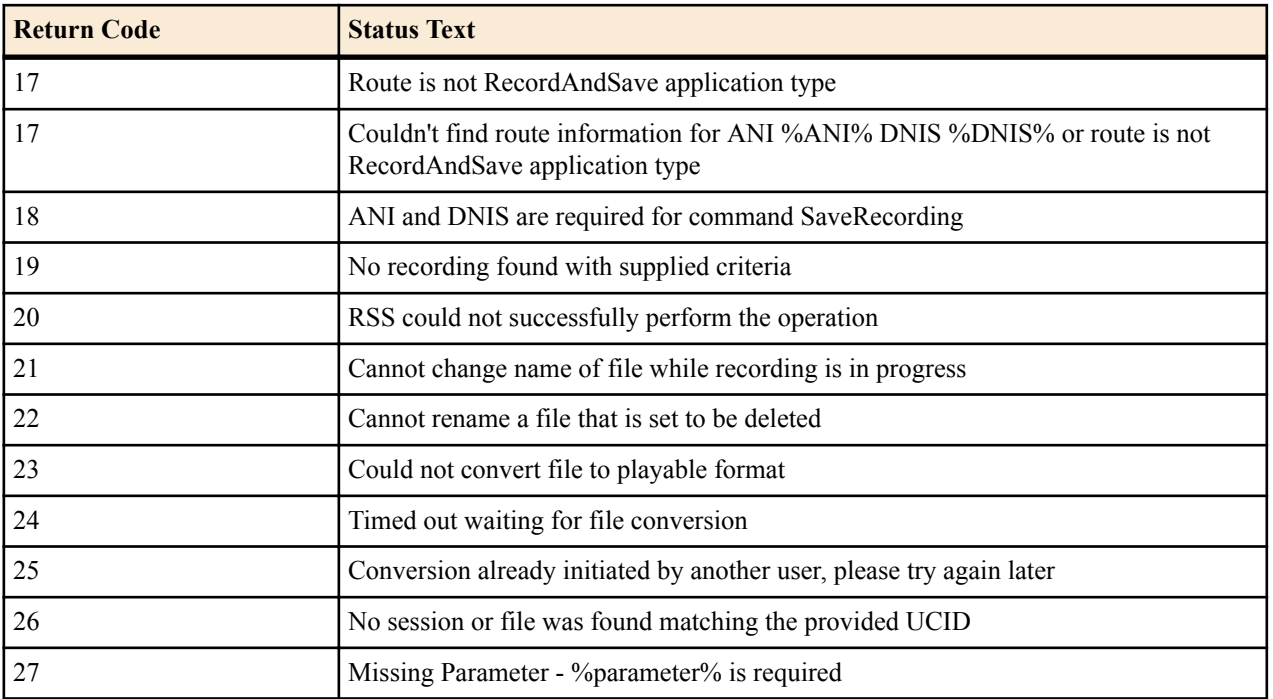

## **FACE Policy System**

ISR FACE is able to create and handle Event Policies for the controlling and indexing of audio recordings, screen recordings, and their corresponding metadata. You can create policies to match specific events (for example, AudioRecordingStarted) which can generate a Policy Action (for example, InitiateScreenRecording). This allows FACE to have the power and flexibility to control both audio and screen recording based on your network and application setup.

For more information, see *ISR External Event Notifications* in this guide to see which ISR Events are currently supported and could be used to trigger FACE Policies.

## **FACE Policy Configurations**

While the ISR does not come with any existing Events, ISR and FACE do follow some conventions and come with some default Event types and supported Policy Actions already configured. You can implement new Events to be used to initiate FACE Policy Actions.

Default Event Types

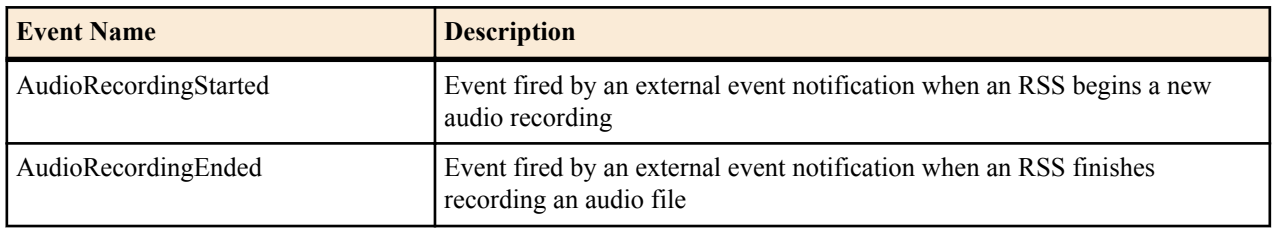

When an Event with an associated Policy is matched, FACE can trigger an Action to complete a task, such as starting or stopping audio or screen recording, or notifying a third-party component of the Event.

Default Policy Actions

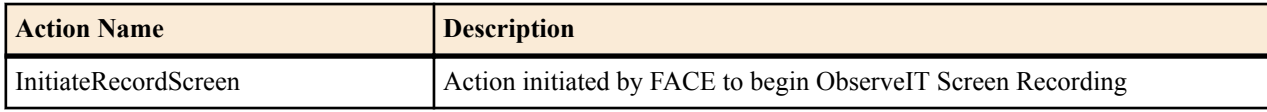

<span id="page-24-0"></span>

| <b>Action Name</b>      | Description                                                |
|-------------------------|------------------------------------------------------------|
| l TerminateRecordScreen | Action initiated by FACE to end ObservelT Screen Recording |

**Note:** When FACE is configured, it creates a Policy that, when audio recording starts or stops, triggers start or Ú stop, respectively, of ObserveIT Screen Recording on the IP address contained in the first called participant's AOR.

## **Determining the UCID**

The Unique Call Identifier (UCID) accurately identifies the specific session related to a request and is the recommended parameter when using any ISR API. It can be one of two values associated with the session: the isr ucid or ingress callid. For the isr ucid, the RSS pulls the SIP Header matching the configured X-ISR-UCID header name from the SIP Headers, if it is present. For a SIPREC session, if the  $\leq$ ":ucid> field is present in the extension data, the parameter value is used as the isr ucid. In the case where both extension data and X-ISR-UCID SIP Headers are present, X-ISR-UCID SIP Header is used as the isr\_ucid. The call-id from the SIP Headers of the initial INVITE is used for the ingress\_callid.

There has been a lot of interest (both internal and field-wide) focused on populating SIPREC metadata with an X-ISR-UCID header or a SIPREC extension data field, mainly for purpose of API recording access and control. Currently, there are 2 SPL implementations to address populating the X-ISR-UCID field, one that properly sets the field with a provided UCID/GUID, and another that adds the value as a field in the SIPREC extension data.

The current ISR release has been enhanced to now populate the primary recording X-ISR-UCID field regardless of SPL implementation. However, this has led to confusion with existing integrations. Please refer to the *Oracle Communications Interactive Session Recorder 5.2 Release Notes* and future Maintenance Guides for updated and detailed information.

## **External Event Notifications**

The External Event Notification feature provides a way to notify RESTful services of events occurring in the ISR. It can be used in two ways: to notify third-party applications of new recordings, new sessions, and updates to existing sessions and recordings, or to notify new ISR components, acting as integrations to third-party platforms, of critical ISR events.

When communicating with third-party applications, the external event notification system propagates session and recording events to a separate server that interoperates with the ObserveIT Visual Session Recording solution (the ISR FACE feature). The data provided in these notifications allows the service to coordinate ISR recordings with ObserveIT screen capture recordings in order to provide simultaneous audio and video playback on applications such as the ISR Dashboard.

External event notifications may be configured with a series of default settings for interoperation with ISR FACE and the ObserveIT Visual Session Recording solution. For more information on the interaction between ISR FACE and ObserveIT Visual Recording solution, see the "Face Policy System" section of this guide. If you require more extensive external event notification configuration, contact your Oracle representative.

## **Events and Notifications**

The majority of the external event notifications handling Events and queueing and sending Notifications is implemented in the ISR APIs.

### **Supported Events**

The following Events are implemented in the current version of the external event notifications:

<span id="page-25-0"></span>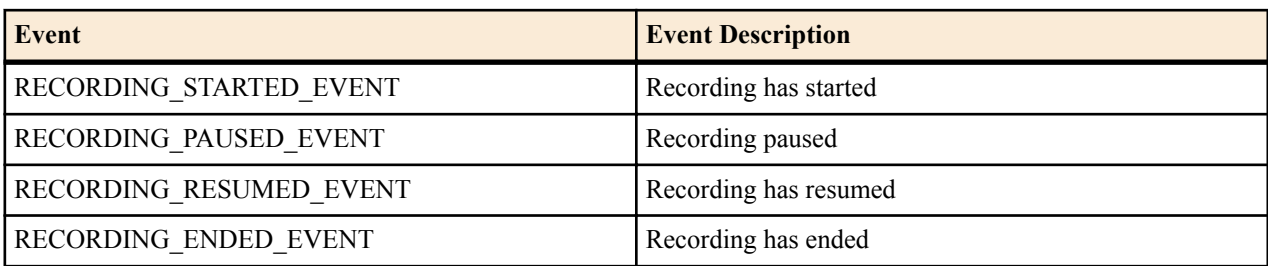

#### **Notifications**

When external event notification is configured, upon successful completion of a command, the API queues a Notification for a successful result for the Event. If a command is unsuccessful, the API queues a Notification for an unsuccessful result for the Event.

The API supports configuration of external event notification on a per Route, per Account, and per Realm basis. Global Events, which are delivered regardless of the Route, Account, or Realm of the Event, are also possible. The API supports multiple Notification destinations for an Event such that an Event that matches each Route, Account, and Realm configured generates Notifications for each of these matching criteria. Additionally, multiple destinations for the same Route, Account, and Realm can be configured for each supported event type.

For example:

Route => destination A, and Account => destination B (Both Route and Account for the Event have destinations configured)

Account  $\Rightarrow$  destination A, and Account  $\Rightarrow$  destination B (Redundant Event sinks for Account)

## **Supported General Parameters**

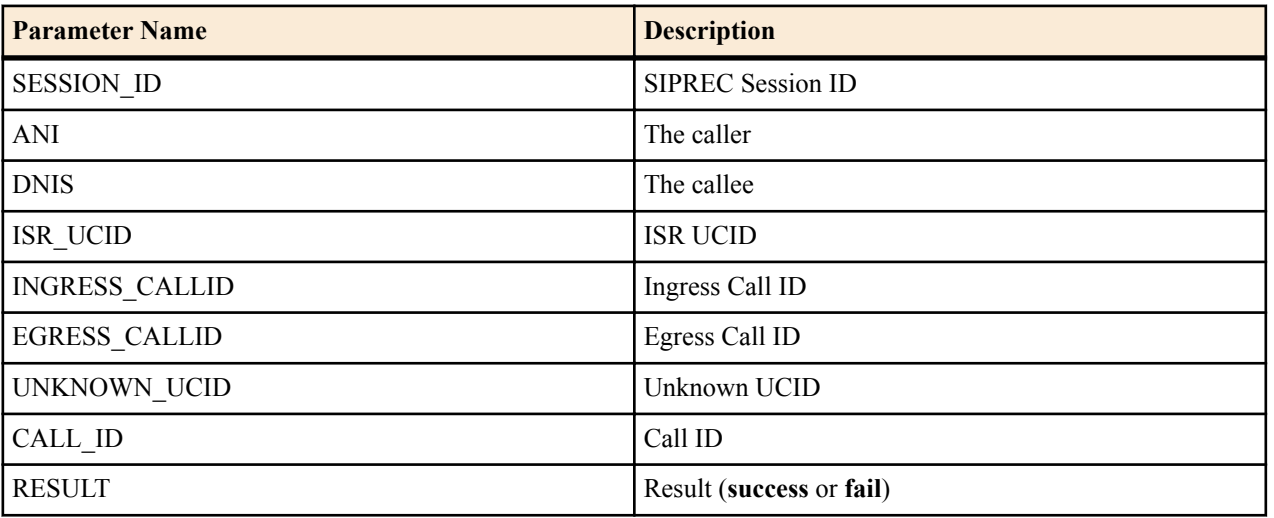

The following General Parameters may be included in an Event:

## **Supported Recording-Specific Parameters**

The following Recording-Specific Parameters may be included in a recording Event (all currently supported Events are recording Events, but that may not be true of future Events).

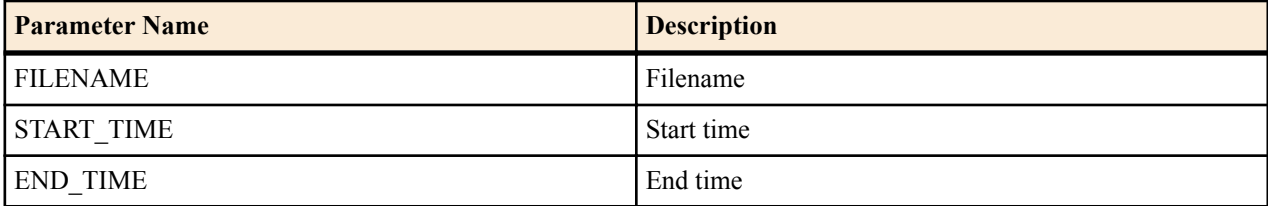

<span id="page-26-0"></span>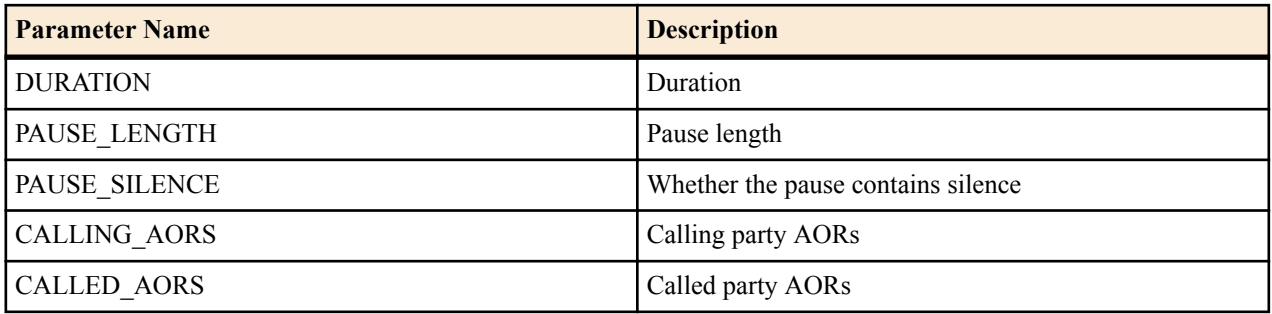

## **Supported Special Parameters**

In some circumstances, it is necessary to include parameters not normally determined during the event. However, it is desirable not to have to look up or process these parameters for every Event if they are not being requested. To accommodate this need, special parameter handlers are allowed during the construction of the Notification. There are two supported special parameters.

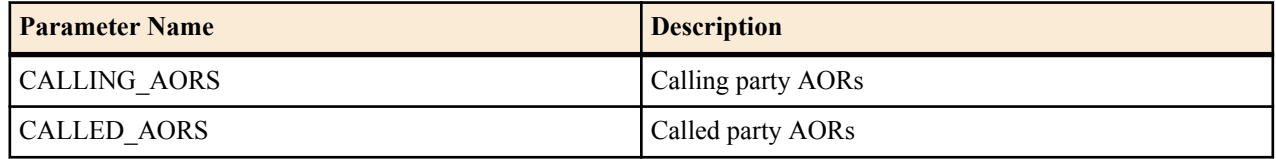

## **External Event Notification and Parameters Example**

The following REST command shows an example of a **RECORDING\_STARTED\_EVENT** Notification Destination, along with the Event type, called party AORs, and ingress call ID parameters for the Notification:

https://1.2.3.4:8443/Face/eventNotify? event=AudioRecordingStarted&calledAors=sip: 7654321@1.2.3.1:5060&ucid=13-23132@1.2.3.4

## <span id="page-28-0"></span>**Legacy RSS API Commands**

## **Legacy RSS API Commands**

This chapter provides information about invoking and implementing ISR API commands into your applications and includes information about:

- API Commands
- Recording File Types/Formats Supported
- Return Codes

## **REST Commands**

The REST application program interface (API) provides an easy-to-use method to control session recording through the ISR. It is a REST style service that works over HTTP. The commands are handled as resources.

Available Resources

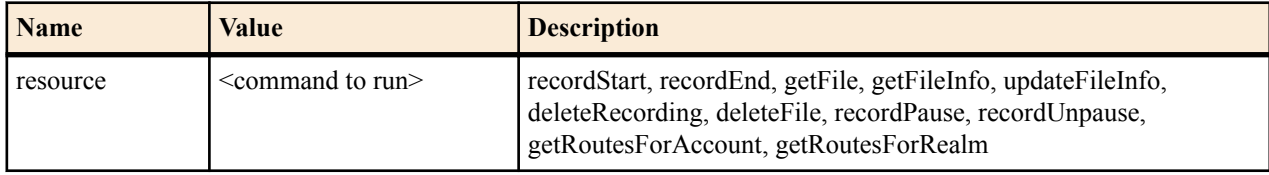

To use a REST command, send an HTTP request in the form:

http://<host:port>/IsrApi/rest/<resource>?<param1>=<value1>[&<paramN>=<valueN>]

## **API Commands**

There are specific API commands you can implement to control recording on the ISR. The API must reference sessions that are active on the ISR.

The following table identifies each of these commands and provides a more in-depth description of each command in the following paragraphs.

You can implement the following commands to control recording on the ISR:

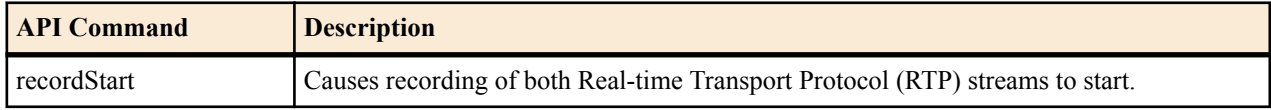

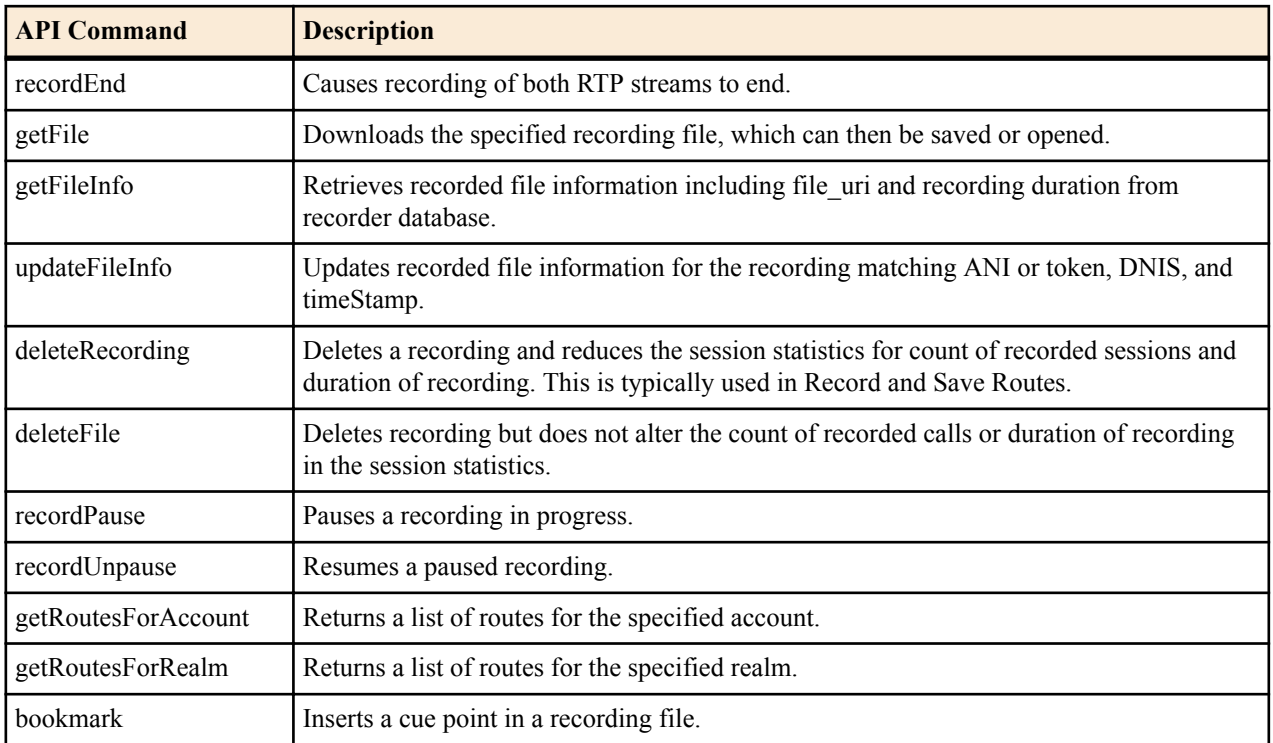

**Note:** All commands are available in both REST and VXML implementations except getRoutesForAccount and getRoutesForRealm. These are available in REST only.

#### **Determining the UCID**

The Unique Call Identifier (UCID) can be one of several values associated with the session: the isr\_ucid, ingress\_callid, or egress\_callid. For the isr\_ucid, the RSS pulls the SIP Header matching the configured X-ISR-UCID header name from the SIP Headers, if it is present. For a SIPREC session, if the  $\lt^*:ucid$  field is present in the extension data, the parameter value is used as the isr ucid. In the case where both extension data and X-ISR-UCID SIP Headers are present, X-ISR-UCID SIP Header is used as the isr\_ucid. The call-id from the SIP Headers of the initial INVITE are used for the ingress callid. For a pass-through (or Record & Save) configuration, a second call leg (egress) is initiated by the RSS (acting as a B2BUA). The SIP call-id for this new call leg is the egress\_callid.

#### **ucidSource**

œ

The ucidSource parameter, which can optionally be used in conjunction with the ucid, denotes which field to match the ucid parameter against. The case-insensitive options are:

- Ingress callid
- Egress callid
- ISR\_UCID

If the ucidSource parameter is not present, or has no value (""), all three fields are matched against in the order: isr ucid, ingress callid, and egress callid.

### **Setting and Using the UCID with SIPREC SPL**

The ISR provides two SPL implementations to address populating the X-ISR-UCID field for the purpose of API recording access and control. One method properly sets the field with a provided UCID/GUID known as "AvayaCiscoUCID64". The other method adds the value as a field in the SIPREC extension data known as "SipHeaderExtensionMetadata.1.2".

### **Upgrading From ISR Version 5.1M5 or Earlier**

The ISR populates the primary recording X-ISR-UCID field regardless of SPL implementation. This may impact expected behaviors when the SRC/SBC is configured to use both the "AvayaCiscoUCID64" and the "SipHeaderExtensionMetadata.1.2" SPL.

If the expectation exists, when upgrading from ISR Version 5.1M5 or earlier, that a third-party UCID value populates the ISR UCID using the above two SPL configurations to pull Communication Session (CS) UCID and Call ID values into the Recording Session (RS) extension data, note the following order of precedence.

When the SRC/SBC is configured for both the "AvayaCiscoUCID64" and the "SipHeaderExtensionMetadata.1.2.spl" SPL the ISR's UCID is populated in the following order of precedence:

• X-ISR-UCID (or any other field name configured in the "<Sip><IsrUcidHeaderField>" tag of the RSS configuration file /cxc/vmgConfig.xml), for example:

```
<participant id="hq18GJs3TtJdhjPsfPNV8A==" 
session="BYiC7uSZQGN3VQdzWI1HWw==">
           <nameID aor="sip:sipp@192.168.10.1">
 …
```

```
 <extensiondata xmlns:apkt="http://acmepacket.com/siprec/
extensiondata">
```

```
 …
                       <apkt:header label="X-ISR-UCID">
                            <value>X-ISR-
UCID-1-150323161627-1979582260@0a0af9f9</value>
                       </apkt:header>
```
 … </extensiondata>

• Call ID populated in the RS extension data, for example:

```
<participant id="hq18GJs3TtJdhjPsfPNV8A==" 
session="BYiC7uSZQGN3VQdzWI1HWw==">
            <nameID aor="sip:sipp@192.168.10.1">
 …
            <extensiondata xmlns:apkt="http://acmepacket.com/siprec/
extensiondata">
 …
                       <apkt:header label="Call-ID">
                             <value>1-150323161627-1979582260@0a0af9f9</
```
value>

 </apkt:header> </extensiondata>

```
• Third-party UCID, for example:
```

```
<session id="/Bo3JDljRnZluCz1VhPHeg==">
             <associate-time>2016-03-15T01:33:46</associate-time>
             <extensiondata xmlns:apkt="http:/acmepacket.com/siprec/
extensiondata">
                 <apkt:ucid>00FA080200000F56E7667A;encoding=hex</apkt:ucid>
                 <apkt:callerOrig>true</apkt:callerOrig>
man and the contract of the contract of the contract of the contract of the contract of the contract of the co
```
To revert to the behavior prior to 5.2 in this very specific instance, "AvayaCiscoUCID64" SPL should be changed to no longer pull the "Call-ID" and "X-ISR-UCID" into the RS or change the header names if still required. To pursue other options, contact your Oracle account representative for more information.

#### **Identifying a Session without a UCID**

In a situation where none of the UCID values are known, ANI, DNIS, and the timeStamp of the start of the session can be used. This method is not normally recommended, as it utilizes a best match only to identify the intended session and it cannot be guaranteed which session will be selected in cases where multiple sessions match the provided criteria.

#### **recordStart**

The **recordStart** command starts recording and creates an index entry for recording.

Required Input Parameters

Standard Implementation

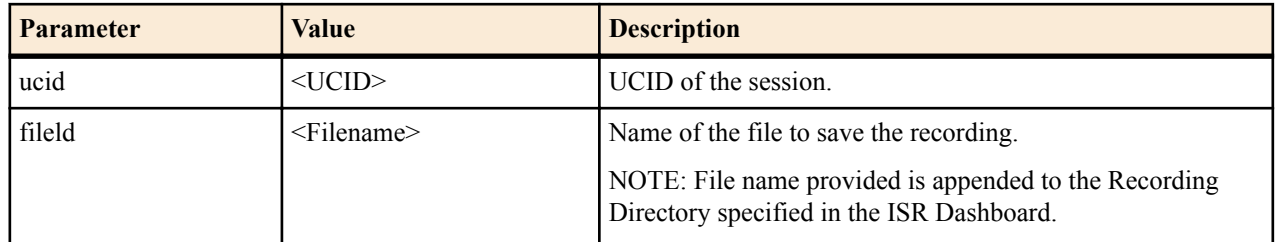

OR

Alternate Implementation (Use only if directed)

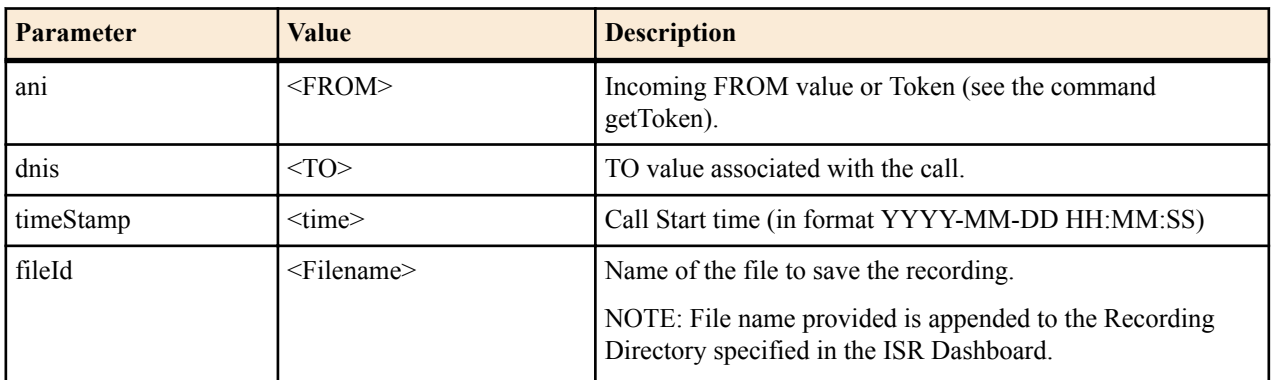

#### Optional Input Parameters

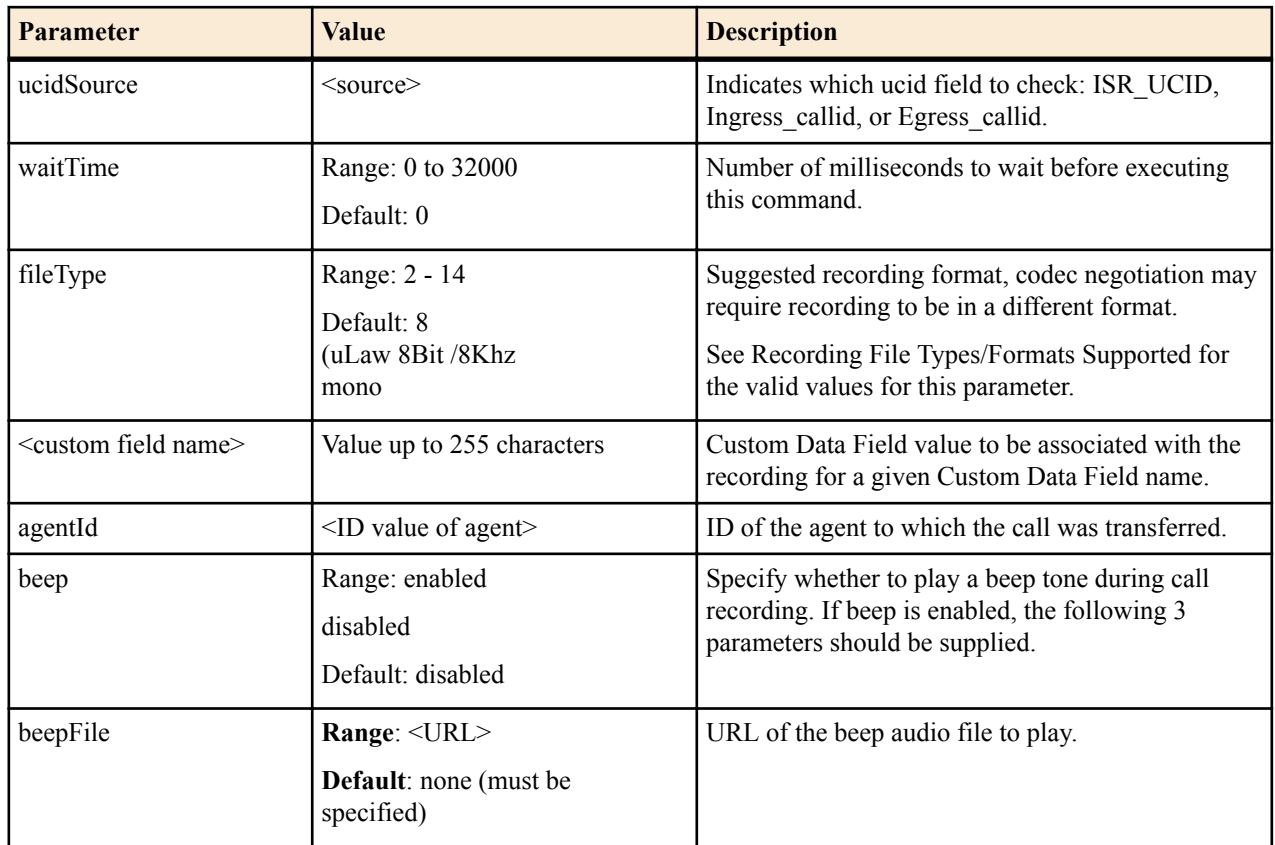

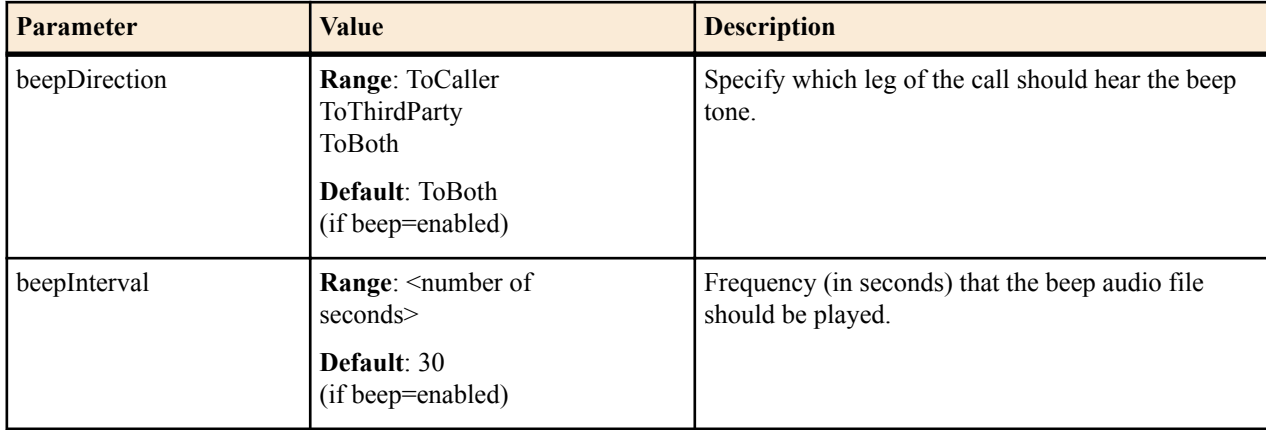

#### Return Values

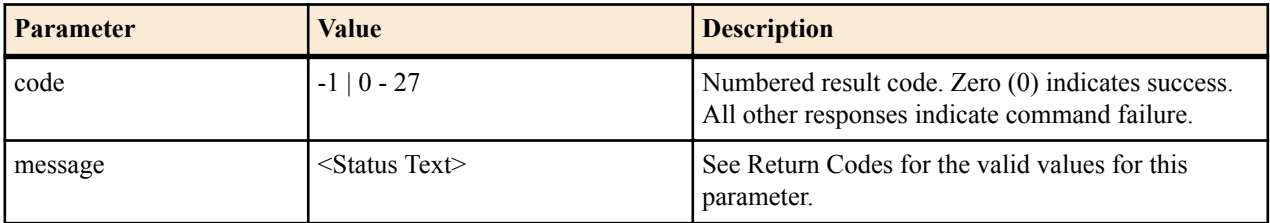

#### recordStart Sample Implementation

The following is an example of how to invoke the **recordStart** command via the ISR REST API.

#### Request:

```
http://172.30.58.130:8080/IsrApi/rest/recordStart?
fileId=Test_Recording_2012-01-02_030405.pcm&ucidSource=isr_ucid&ucid=sdfIYASDs
9d8f7IYfds
```
#### Response:

```
<response>
   <Code>
   \Omega </Code>
   <message>
    RecordStart Command Returned Successfully
   </message>
</response>
```
#### **recordEnd**

The **recordEnd** command stops recording and updates the index with any optional parameters that were passed in. You may use the **getFileInfo** command to retrieve the fileId of the recording if the recording was initiated automatically by the ISR (based on route configuration.)

Required Input Parameters

Standard Implementation

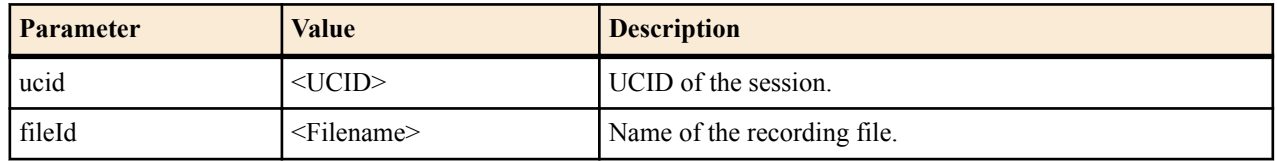

OR

Alternate Implementation (Use only if directed)

#### **Legacy RSS API Commands**

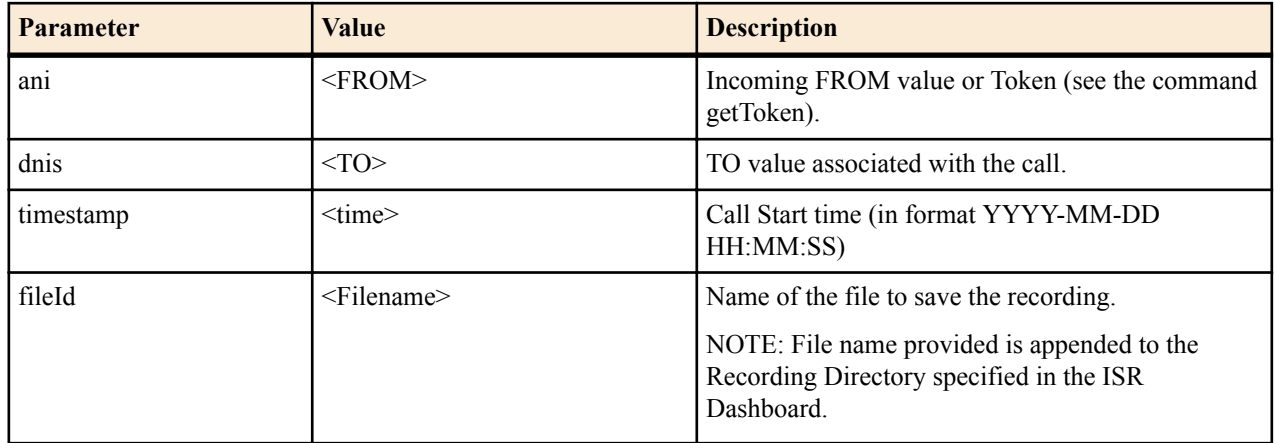

#### Optional Input Parameters

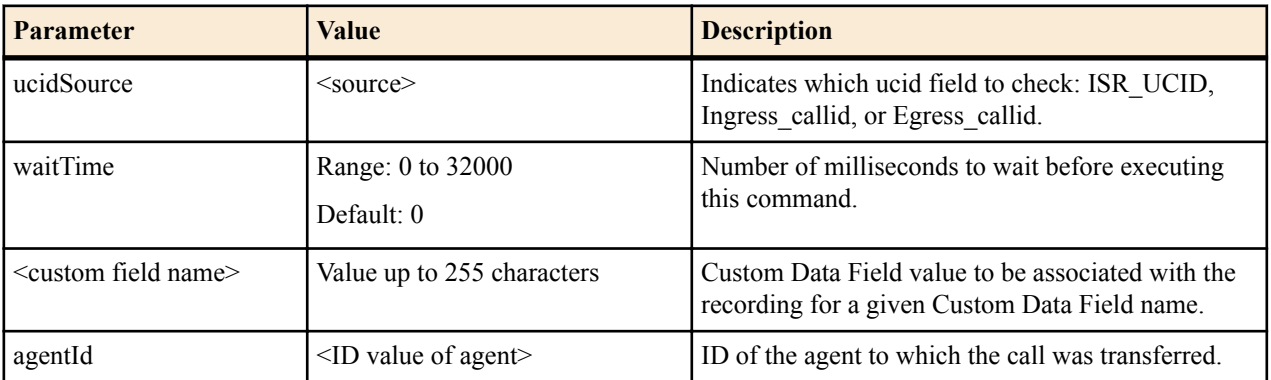

#### Return Values

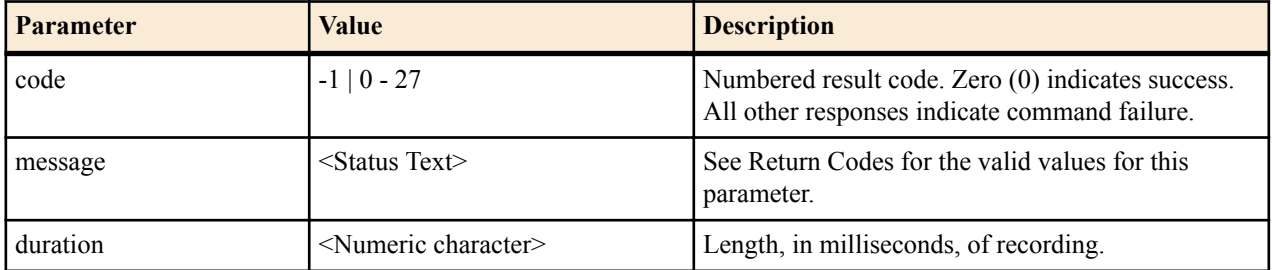

#### recordEnd Sample Implementation

The following is an example of how to invoke the **recordEnd** command via the ISR REST API.

Request:

```
http://172.30.58.130:8080/IsrApi/rest/recordEnd?
fileId=Test_Recording_2012-01-02_030405.pcm&ucidSource=isr_ucid&ucid=sdfIYASDs
9d8f7IYfds
```
#### Response:

```
<response>
   <Code>
     0
   </Code>
   <message>
     RecordEnd Command Returned Successfully
   </message>
   <duration>
     23000
```

```
 </duration>
</response>
```
#### **getFile**

The **GetFile** command downloads the specified recording file, which can then be saved or opened. You can use the **GetFileInfo** command to retrieve the fileId of the recording if the recording was initiated automatically by the ISR (based on route configuration).

Required Input Parameters

Standard Implementation

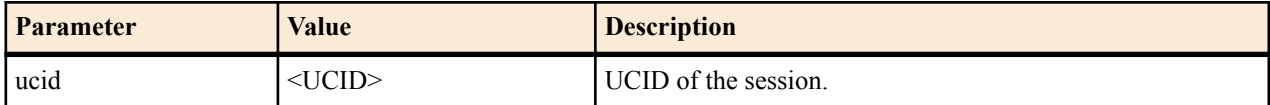

OR

Alternate Implementation

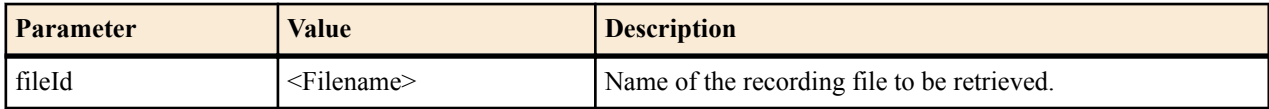

OR

Additional Alternate Implementation (Use only if directed)

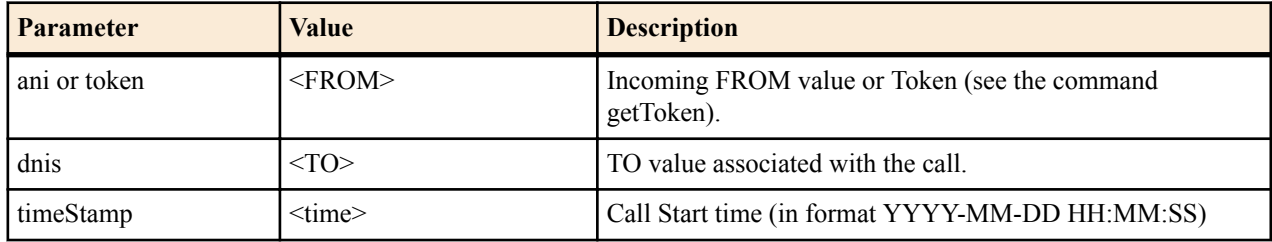

Optional Input Parameters

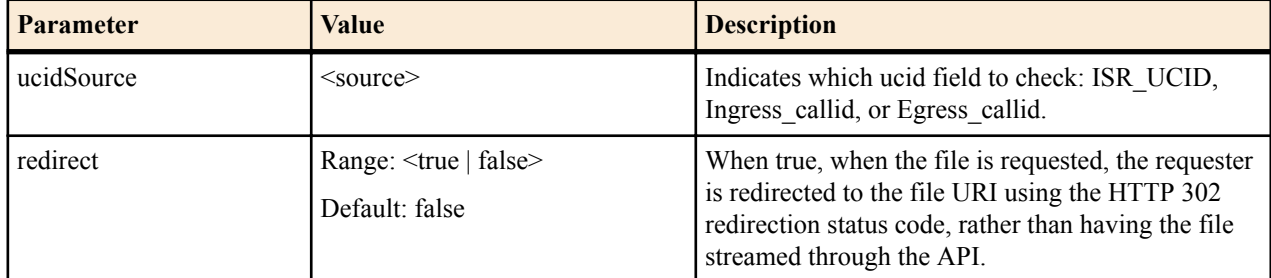

Return Values

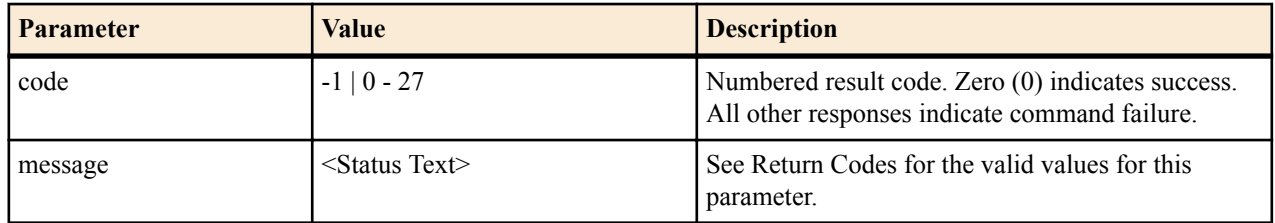

GetFile sample Implementation - VXML

The following is an example of how to invoke the command.

The following is an example of how to invoke the **GetFile** command via theISR REST API.

Request:

```
http://172.30.58.130:8080/IsrApi/rest/getFile?
ucidSource=isr_ucid&ucid=sdfIYASDs9d8f7IYfds
```
Response:

The file.

#### **getFileInfo**

Query the ISR database for information about a recording.

Required Input Parameters

Standard Implementation

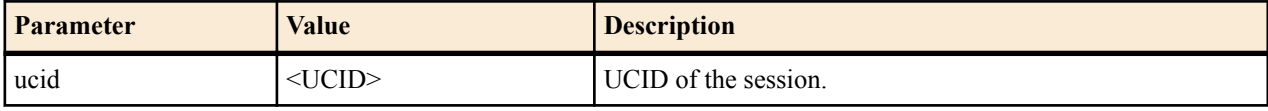

#### OR

#### Alternate Implementation

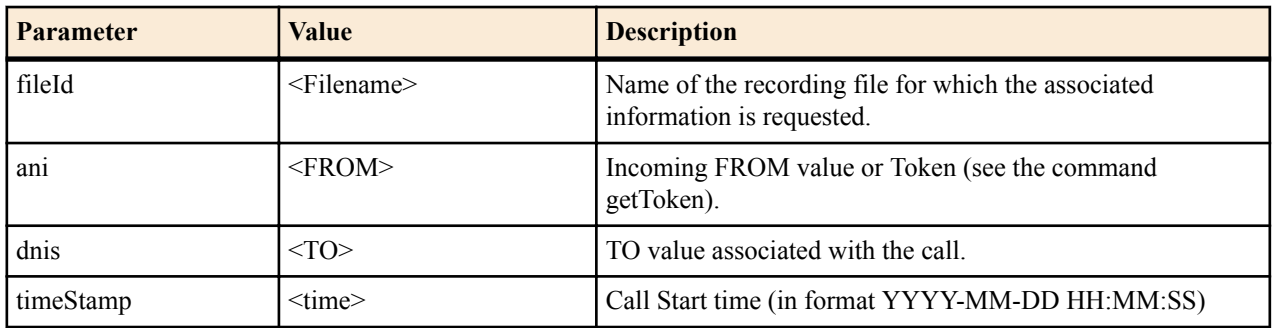

#### OR

Additional Alternate Implementation (Use only if directed)

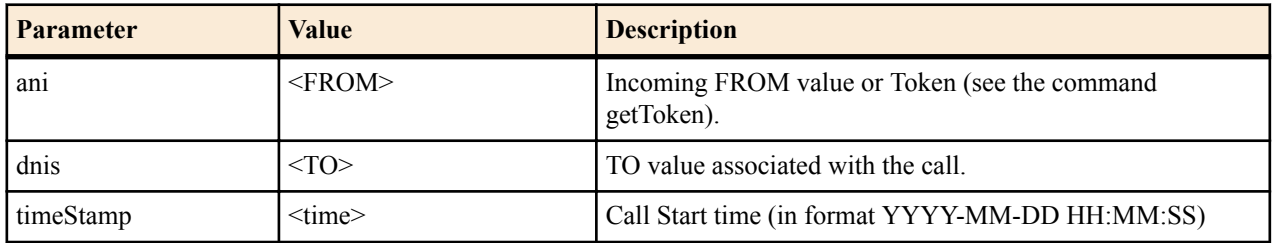

Optional Input Parameters

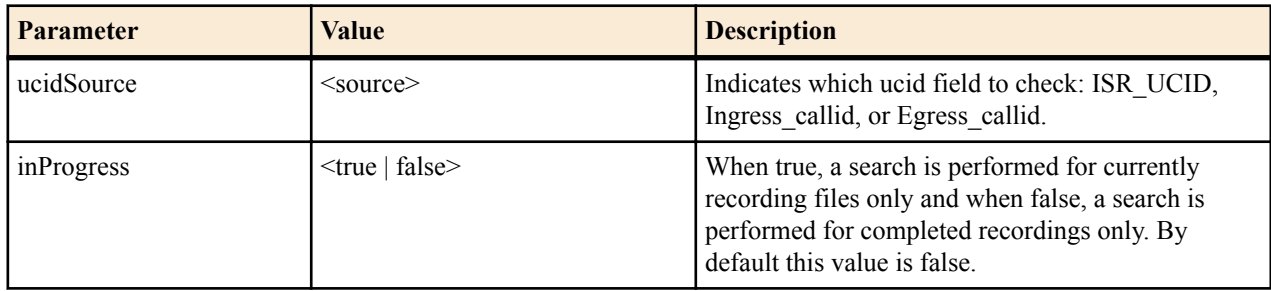

#### Return Values

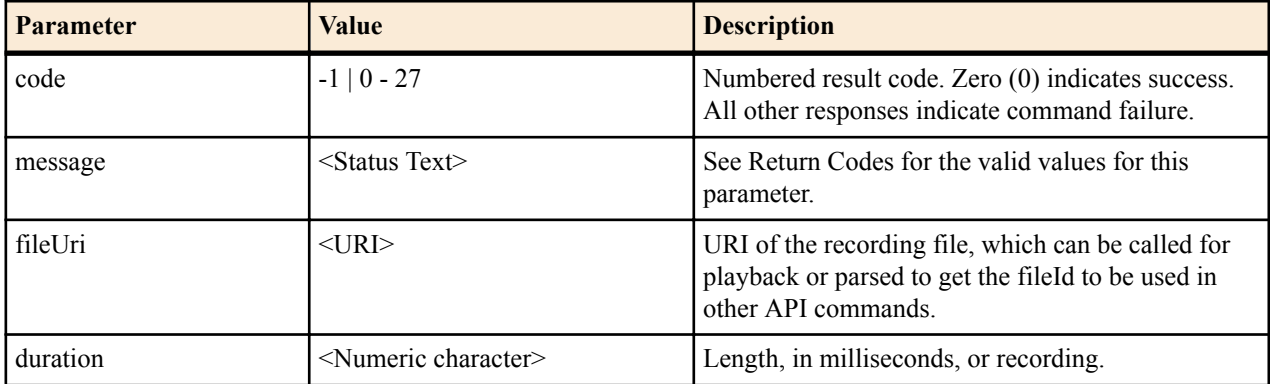

getFileInfo Sample Implementation

The following is an example of using the **getFileInfo** REST API commands.

Request:

```
http://172.30.58.130:8080/IsrApi/rest/getFileInfo?
ucidSource=isr_ucid&ucid=sdfIYASDs9d8f7IYfds
```
Response:

```
<response>
   <Code>
     0
   </Code>
   <message>
     GetFileInfo Command Returned Successfully
   </message>
   <fileUri>
     http://172.30.58.130:8080/Recordings/Test_Recording_2012-01-02_030405.pcm
   </fileUri>
   <duration>
     23000
   </duration>
</response>
```
#### **updateFileInfo**

Attach custom data to a recording file. Use this command to change the From or To associated with a recording, or to update the agent ID or custom data. The filename can also be changed, but not while the recording is in process.

Required Input Parameters

Standard Implementation

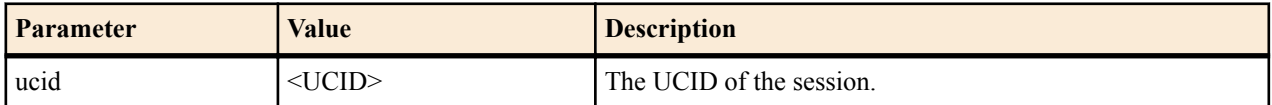

OR

Alternate Implementation

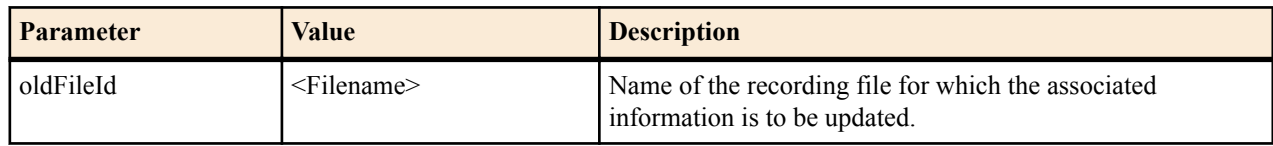

#### **Legacy RSS API Commands**

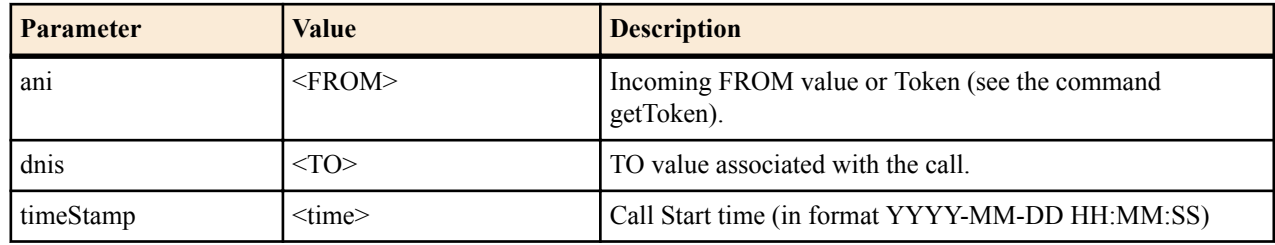

OR

Additional Alternate Implementation

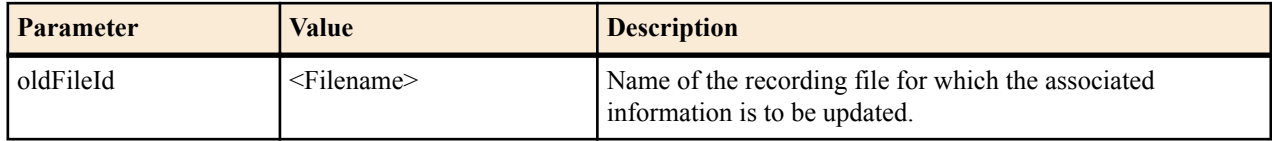

OR

Additional Alternate Implementation (Use only if directed)

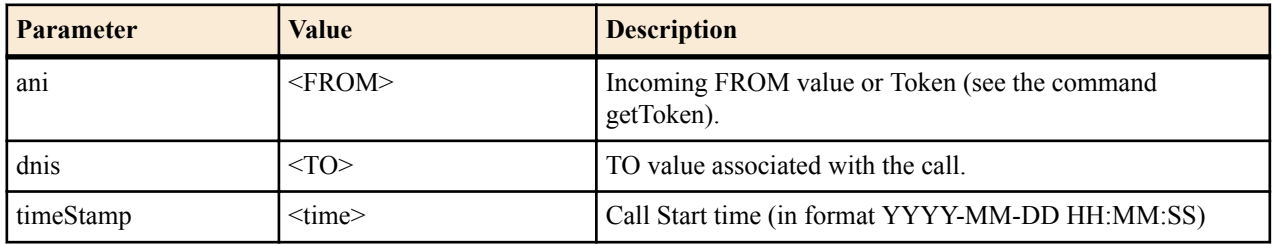

Optional Input Parameters

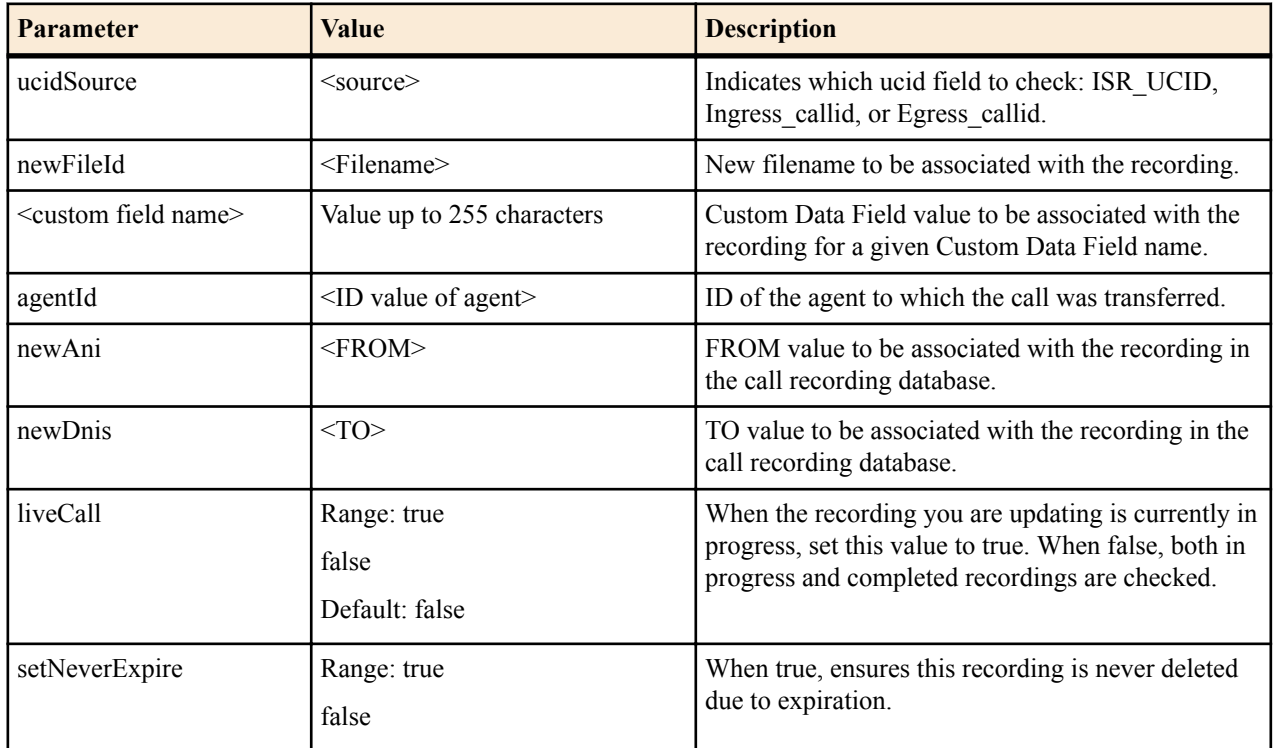

Return Values

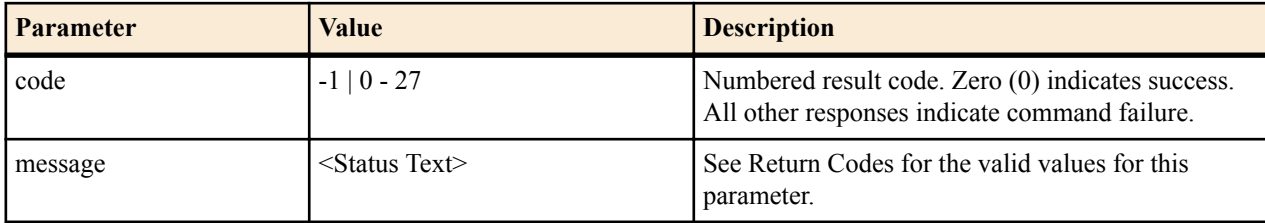

updateFileInfo Sample Implementation

The following is an example of using the **updateFileInfo** REST API commands.

Request:

```
http://172.30.58.130:8080/IsrApi/rest/updateFileInfo?
newFileId=Renamed_Recording_7347.pcm&agentId=11&ucidSource=isr_ucid&ucid=sdfIY
ASDs9d8f7IYfds
```
#### Response:

```
<response>
     <Code>
         0
     </Code>
     <message>
         UpdateFileInfo Command Returned Successfully
     </message>
</response>
```
#### **deleteFile**

This is the standard command used to delete a recording. You may use the getFileInfo command to retrieve the fileId of the recording if the recording was initiated automatically by the ISR (based on route configuration).

Required Input Parameters

Standard Implementation

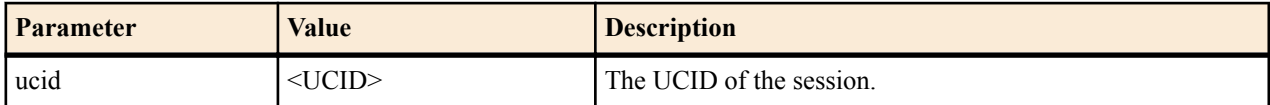

#### OR

Alternate Implementation

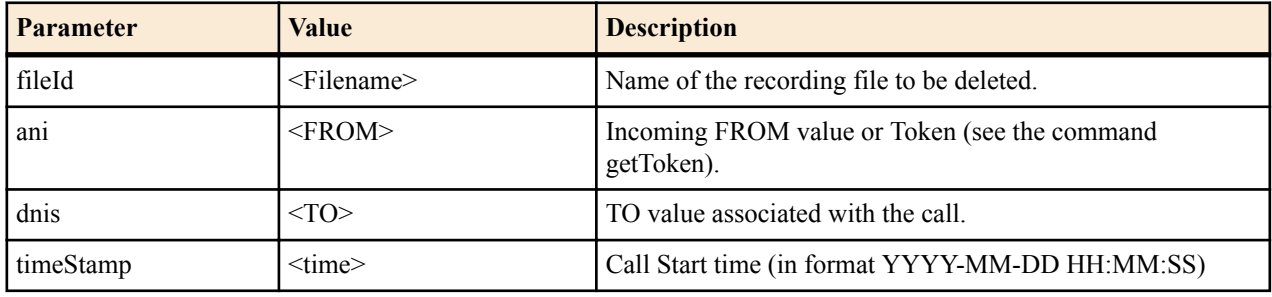

OR

Additional Alternate Implementation

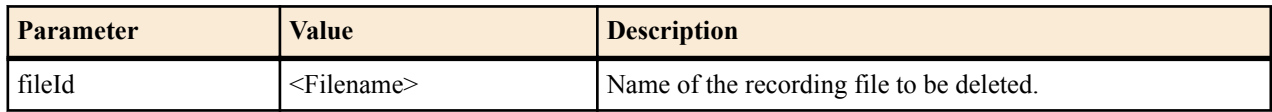

#### OR

Additional Alternate Implementation (Use only if directed)

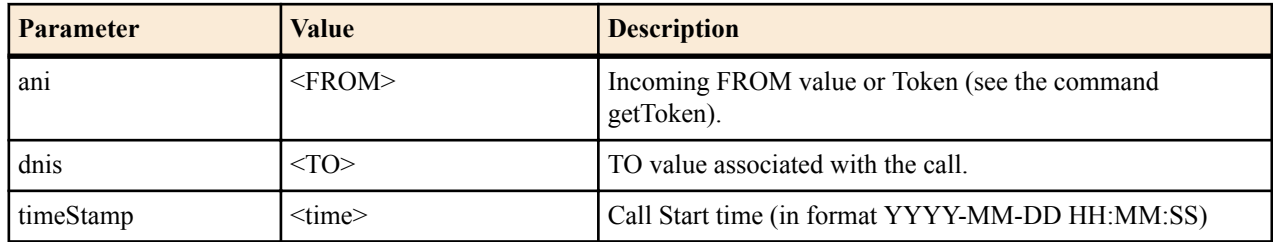

Optional Input Parameters

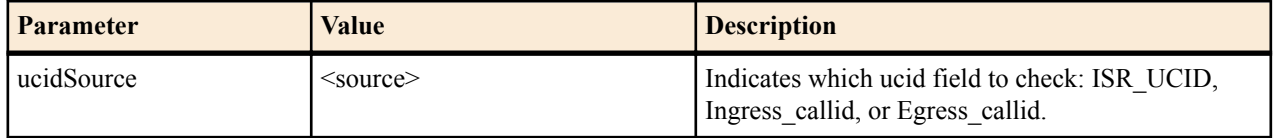

Return Values

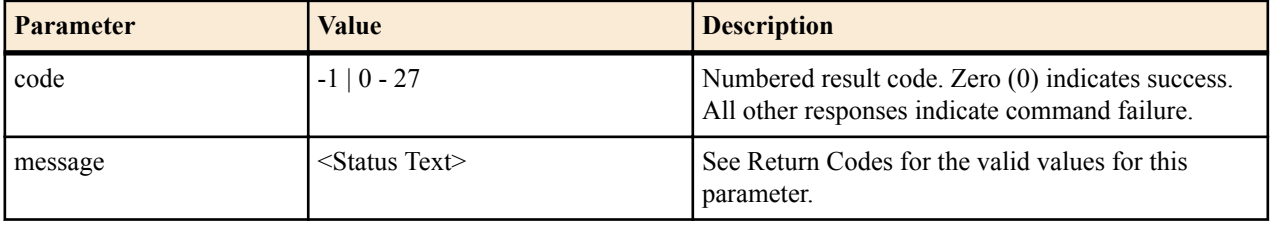

deleteFile Sample Implementation

The following is an example of using the **deleteFile** REST API command.

Request:

```
http://172.30.58.130:8080/IsrApi/rest/deleteFile?
ucidSource=isr_ucid&ucid=sdfIYASDs9d8f7IYfds
```
Response:

```
http://172.30.58.130:8080/IsrApi/rest/deleteFile?
ucidSource=isr_ucid&ucid=sdfIYASDs9d8f7IYfds
```
#### **deleteRecording**

This is a specialized method for deleting a recording. It removes the recording from the call statistics associated with the session, such as whether the session was recorded and the duration of the recording. It is primarily used for the Record Message implementation to allow users to listen to and rerecord messages as needed. You may use the getFileInfo command to retrieve the fileId of the recording if recording was initiated automatically by the ISR (based on route configuration).

Required Input Parameters

Standard Implementation

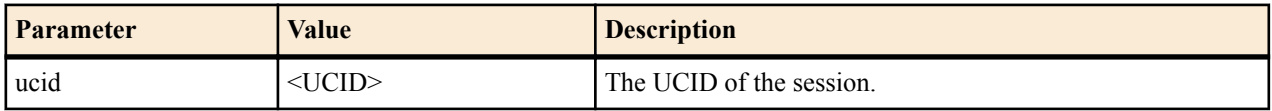

OR

Alternate Implementation

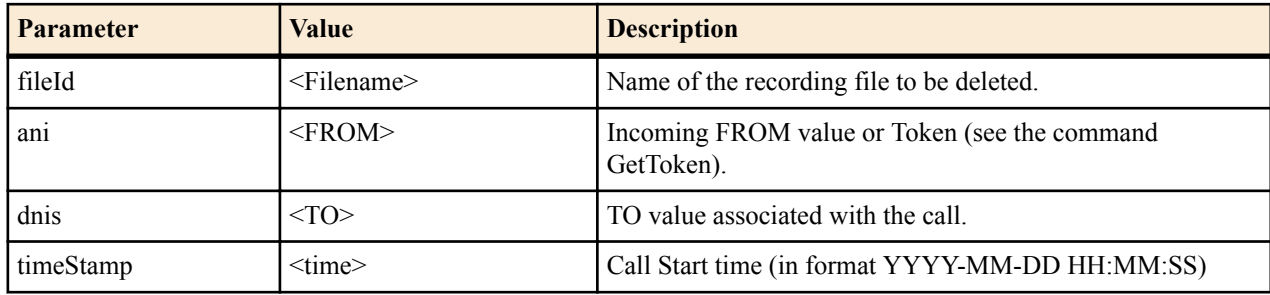

OR

Additional Alternate Implementation

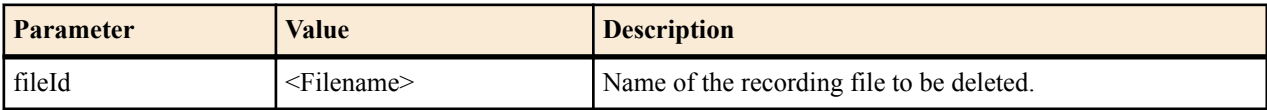

OR

Additional Alternate Implementation (Use only if directed)

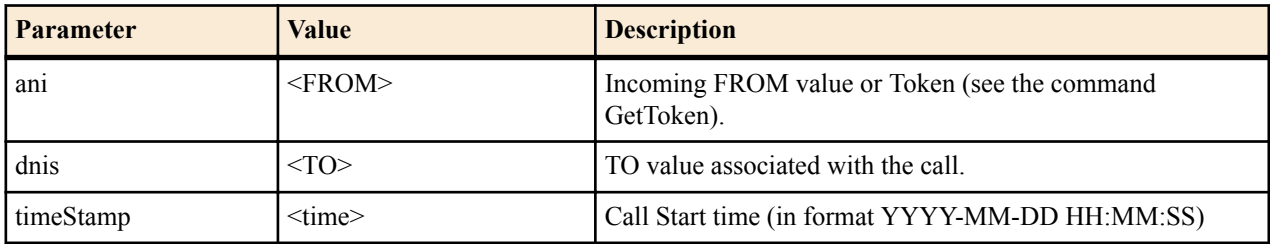

Optional Input Parameters

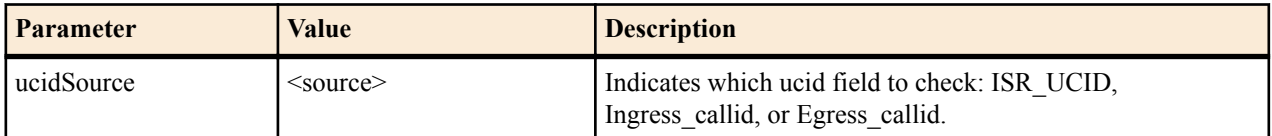

Return Values

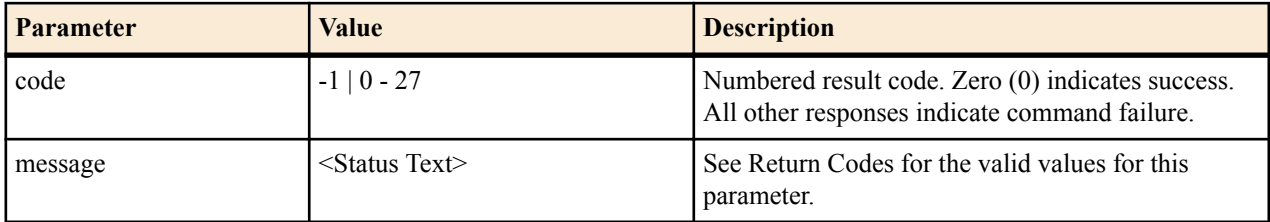

deleteRecording Sample Implementation

The following is an example of using the **deleteRecording** command.

Request:

```
http://172.30.58.130:8080/IsrApi/rest/deleteRecording?
ucidSource=isr_ucid&ucid=sdfIYASDs9d8f7IYfds
```
Response:

```
<response>
   <Code>
     0
   </Code>
```

```
 <message>
     DeleteRecording Command Returned Successfully
   </message>
</response>
```
#### **recordPause**

Pauses a recording in progress. Recordings which are paused can be resumed using the **recordUnpause** command. Please note, no silence is inserted into the recording to indicate the pause and resuming of the recording.

You may use the **getFileInfo** command to retrieve the fileId of the recording if the recording was initiated automatically by the ISR (based on route configuration).

Required Input Parameters

Standard Implementation

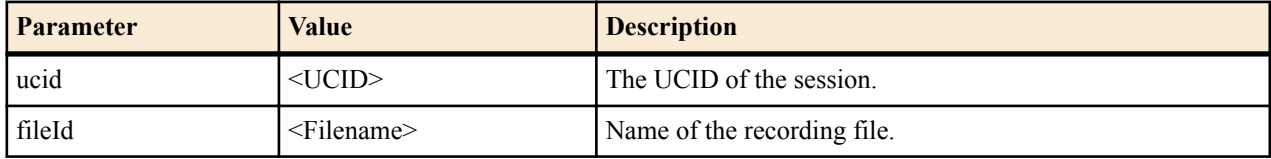

#### OR

Alternate Implementation

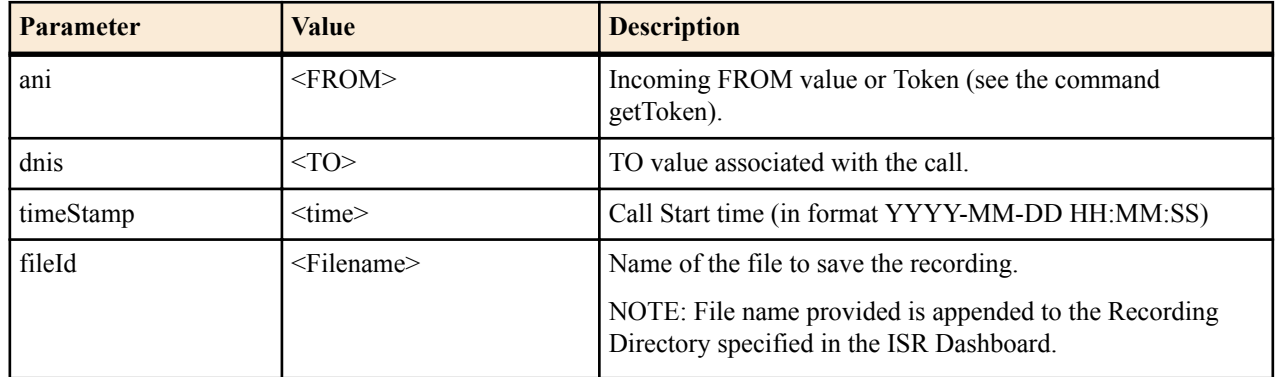

Optional Input Parameters

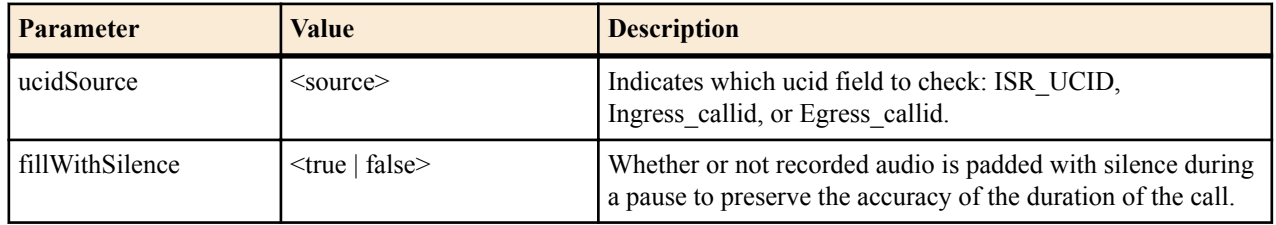

Return Values

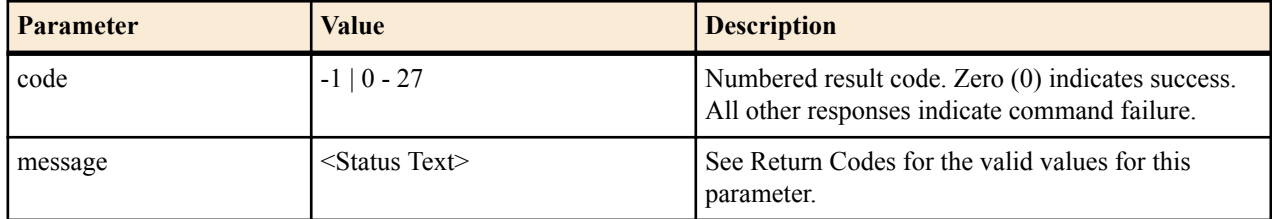

recordPause Sample Implementation

The following is an example of using the **recordPause** REST API command.

Request:

```
http://172.30.58.130:8080/IsrApi/rest/recordPause?
fileId=Test_Recording_2012-01-02_030405.pcm&ucidSource=isr_ucid&ucid=sdfIYASDs
9d8f7IYfds
```
Response:

```
<response>
   <Code>
     0
   </Code>
   <message>
     RecordPause Command Returned Successfully
   </message>
</response>
```
#### **recordUnpause**

Resumes a paused recording. Recordings which may be paused using the **recordPause** command and resumed using the **recordUnpause** command. Please note, no silence is inserted into the recording to indicate the pause and resuming of the recording.

You may use the **getFileInfo** command to retrieve the fileId of the recording if the recording was initiated automatically by the ISR (based on route configuration).

Required Input Parameters

Standard Implementation

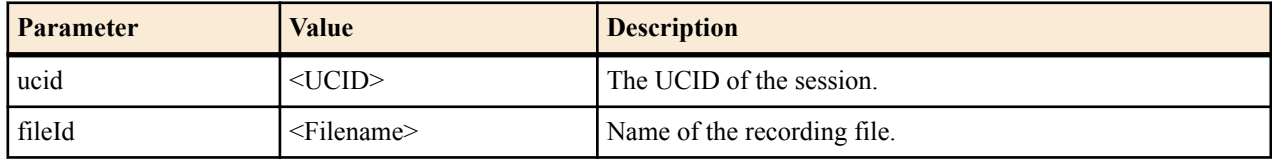

OR

Alternate Implementation (Use only if directed)

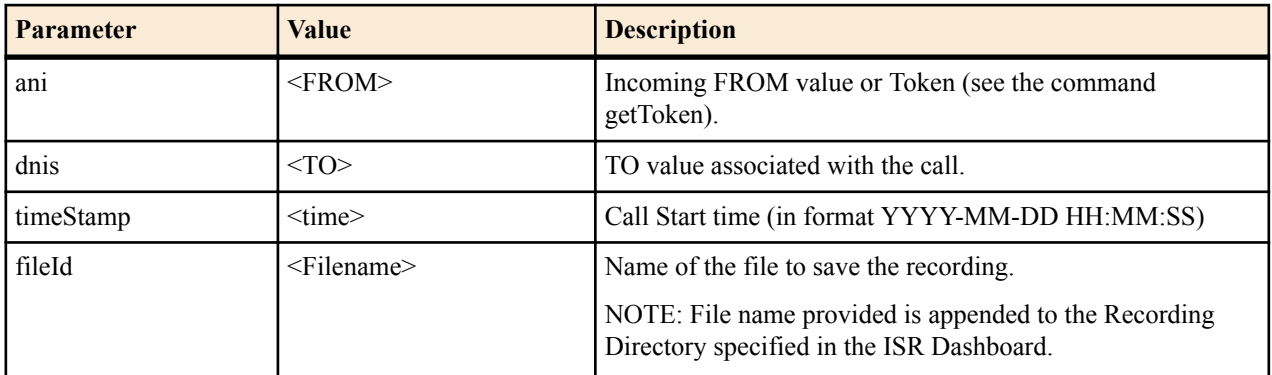

Optional Input Parameters

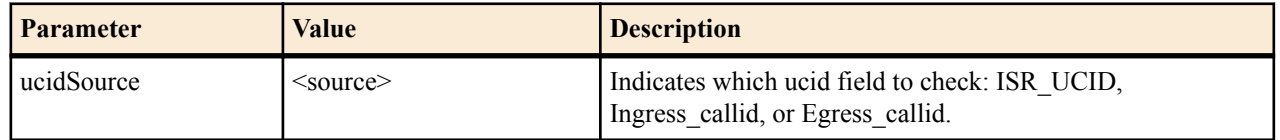

Return Values

#### **Legacy RSS API Commands**

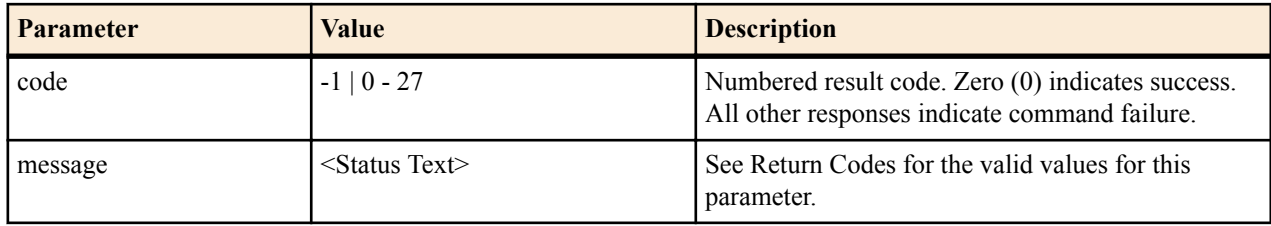

recordUnpause Sample Implementation

The following is an example of using the **recordUnpause** REST API command.

Request:

```
http://172.30.58.130:8080/IsrApi/rest/recordUnpause?
fileId=Test_Recording_2012-0102_030405.pcm&ucidSource=isr_ucid&ucid=sdfIYASDs9
d8f7IYfds
```
#### Response:

```
<response>
   <Code>
    \overline{0} </Code>
   <message>
     RecordUnPause Command Returned Successfully
   </message>
</response>
```
#### **getRoutesForAccount**

Retrieves a list of all routes belonging to the specified account.

Required Input Parameters

Standard Implementation

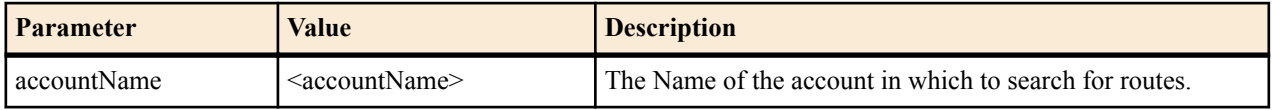

Return Values

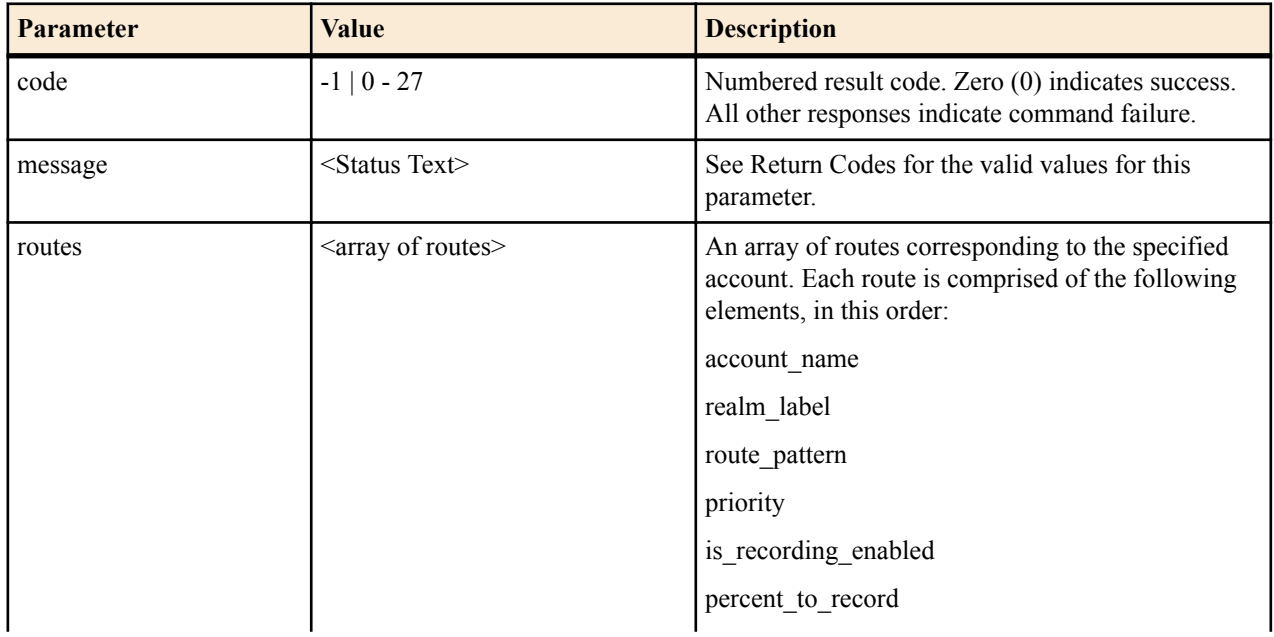

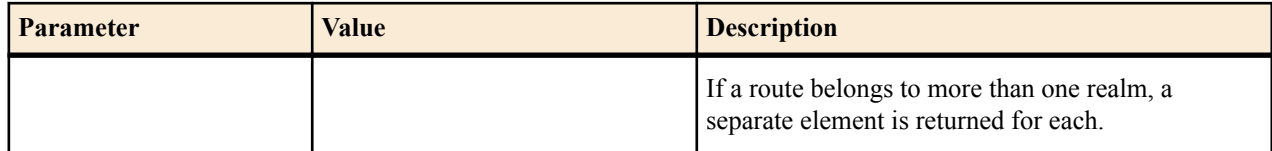

getRoutesForAccount Sample Implementation

The following is an example of using the **getRoutesForAccount** REST API command.

Request:

http://172.30.58.130:8080/IsrApi/rest/getRoutesForAccount?accountName=test

#### Response:

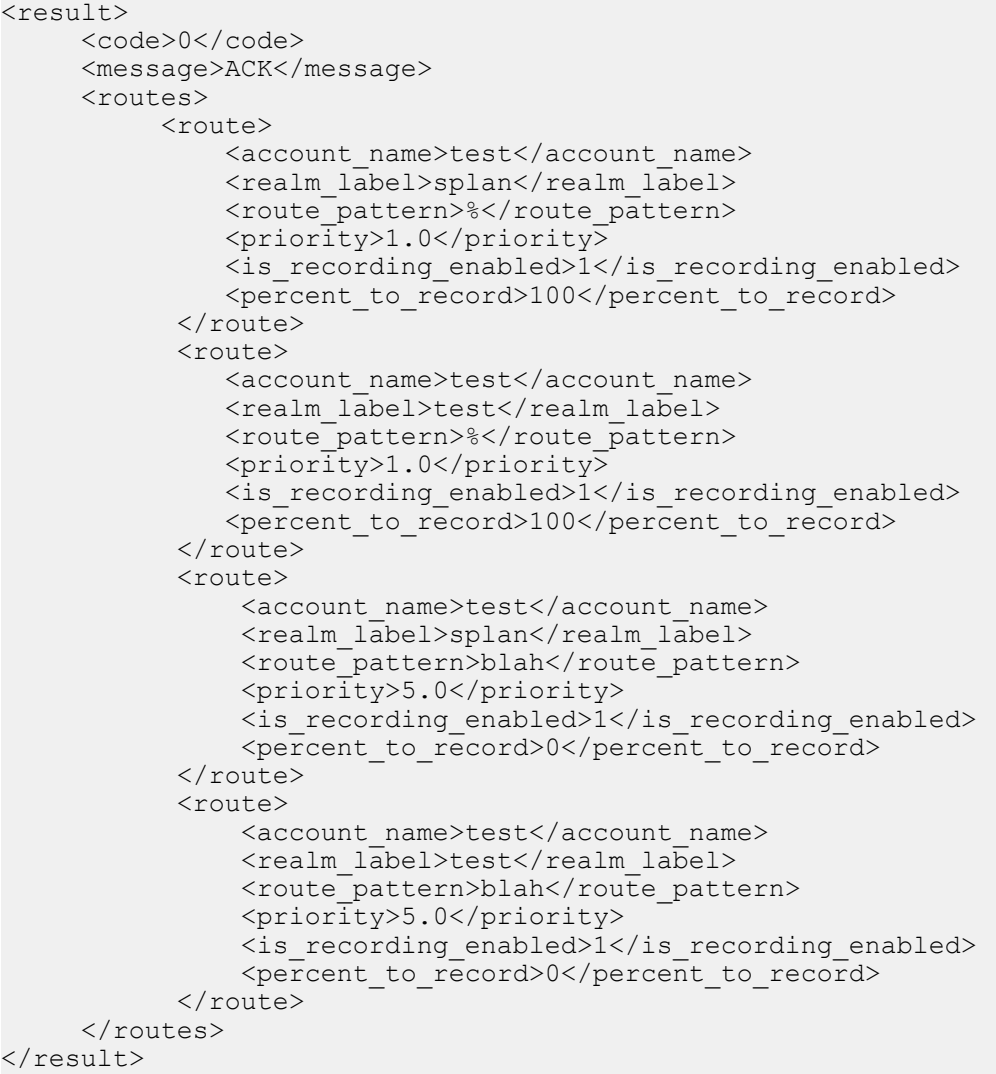

#### **getRoutesForRealm**

Retrieves a list of all routes belonging to the specified realm.

Required Input Parameters

Standard Implementation

#### **Legacy RSS API Commands**

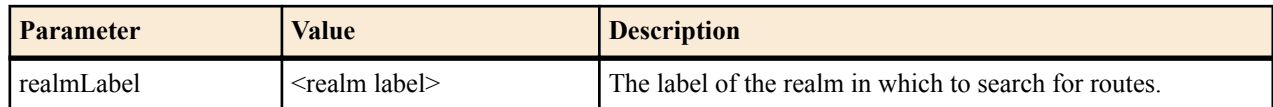

Return Values

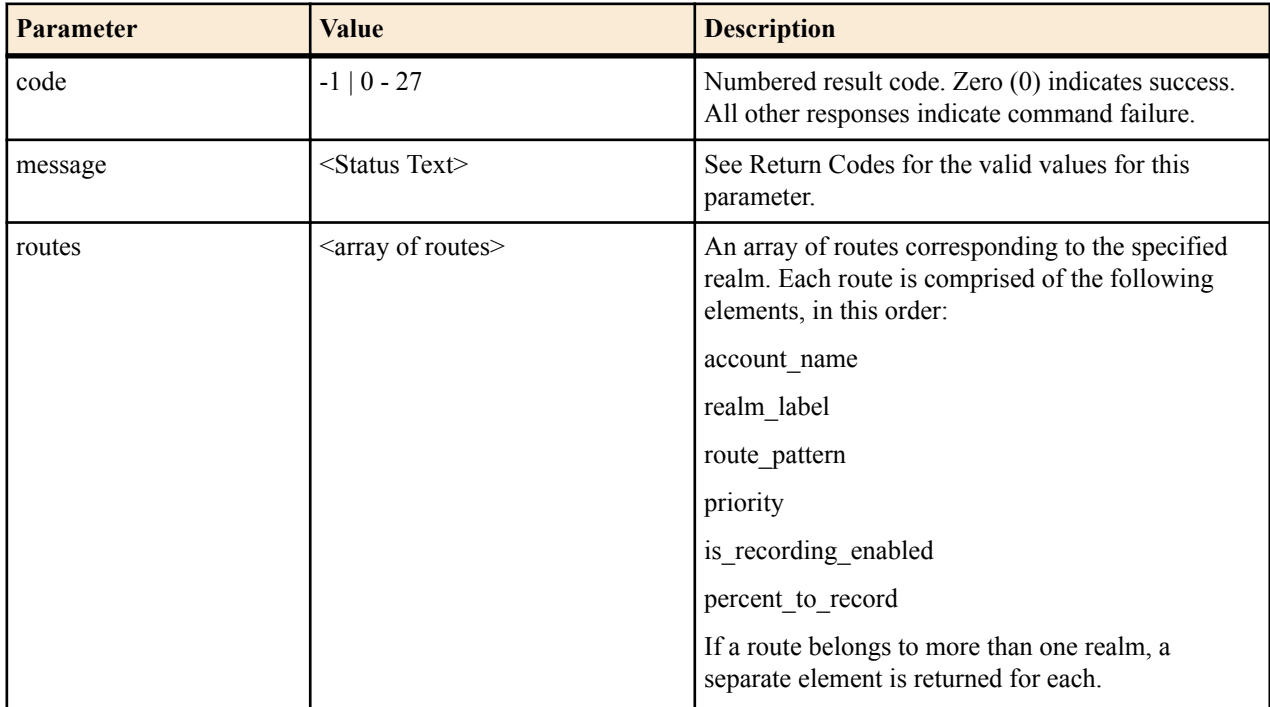

getRoutesForRealm Sample Implementation

The following is an example of using the **getRoutesForRealm** REST API command.

Request:

```
http://172.30.58.130:8080/IsrApi/rest/getRoutesForRealm?realmLabel=splan
```
#### Response:

```
<result>
      <code>0</code>
       <message>ACK</message>
       <routes>
              <route>
                  <account_name>test</account_name>
                 <realm_label>splan</realm_label>
                 <route_pattern>%</route_pattern>
                 \langle \text{priority>1.0} \times / \text{priority>} <is_recording_enabled>1</is_recording_enabled>
                 <percent to record>100</percent to record>
               </route>
               <route>
                  <account_name>test</account_name>
                 <realm_label>splan</realm_label>
                 <route pattern>blah</route pattern>
                  <priority>5.0</priority>
                  <is_recording_enabled>1</is_recording_enabled>
                 <percent to record>0</percent to record>
               </route>
      </routes>
</result>
```
#### **Bookmark**

The **Bookmark** command inserts a cue point in a recording file (only supported if using WAVE file recording types; for information about recording types, see Recording File Types/Formats Supported).

Required Input Parameters

Standard Implementation

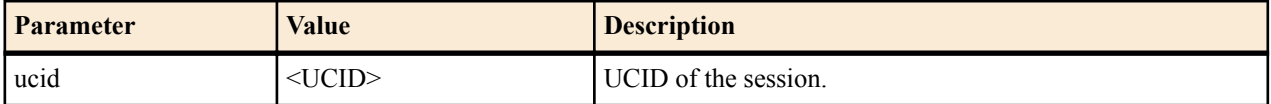

OR

Alternate Implementation

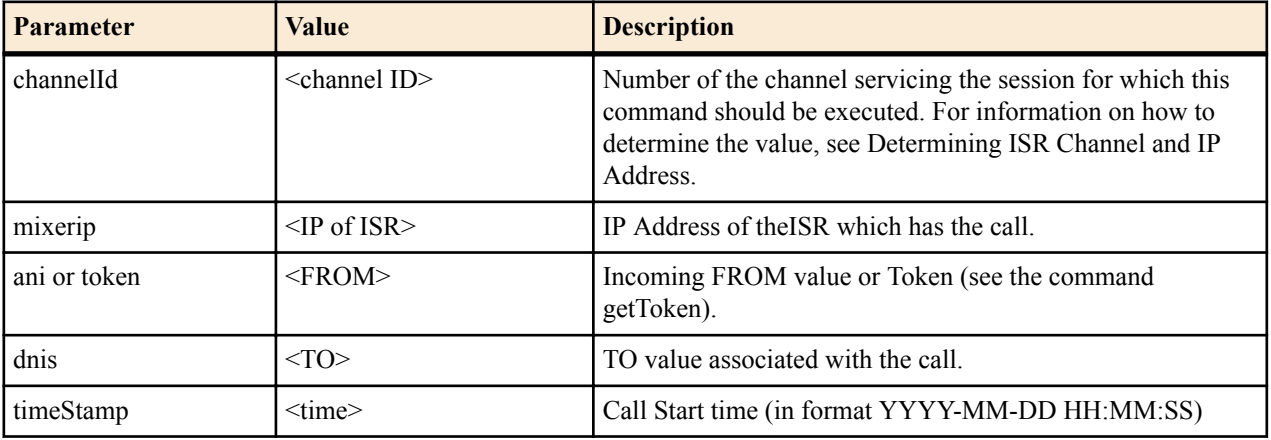

OR

Additional Alternate Implementation (Use only if directed)

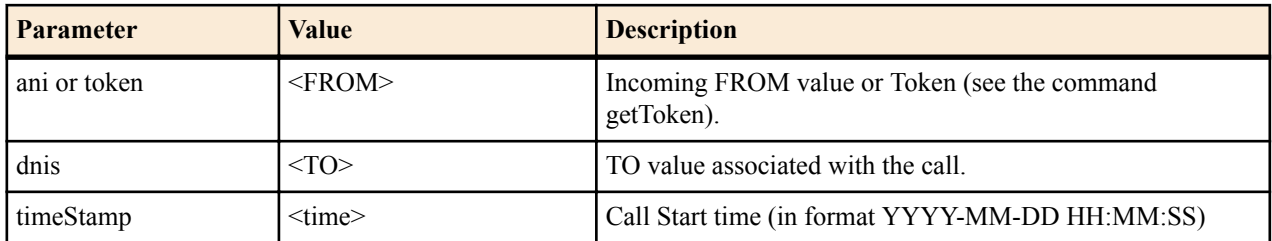

Optional Input Parameters

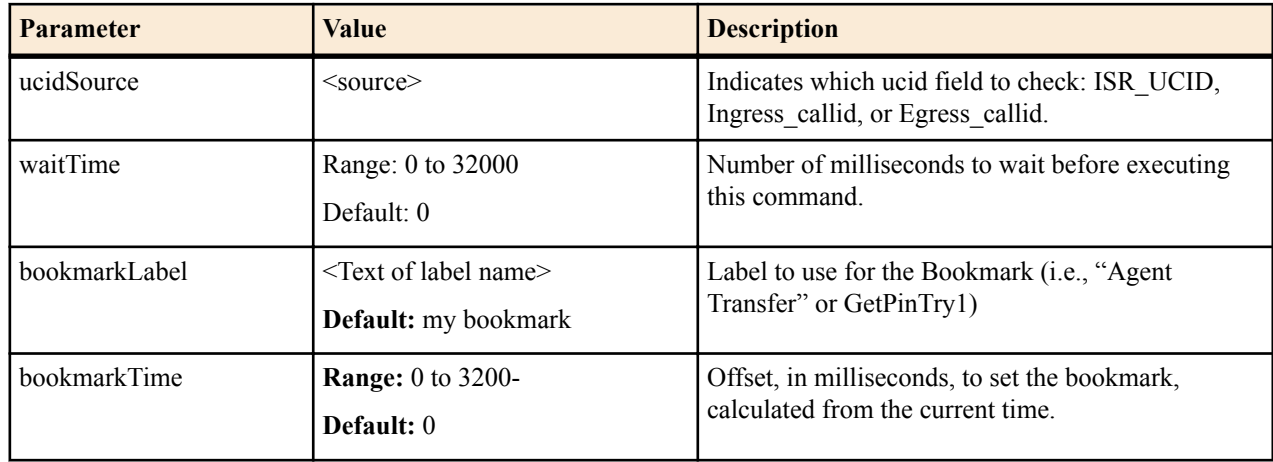

<span id="page-47-0"></span>Return Values

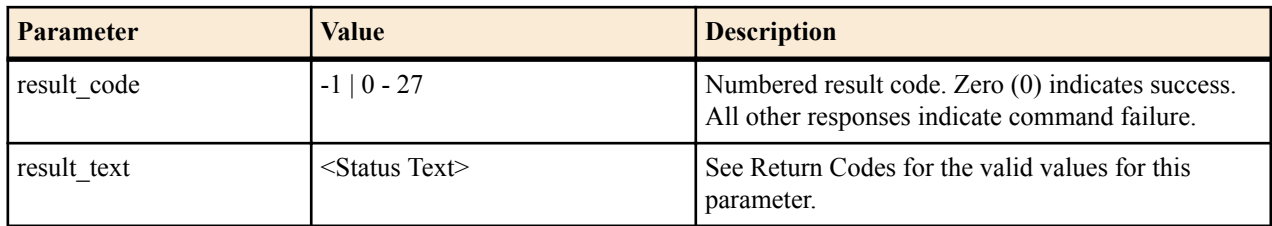

Bookmark sample Implementation - VXML

The following is an example of using the **Bookmark** command.

```
<var name="bookmarkLabel" expr="'SecondColorChoice'"/>
<var name="ucid" expr="'s87dfKDSAFd8f3esaneb'"/>
<var name="ucidSource" expr="'ingress_callid'"/>
<block>
  <assign name="command" expr="'Bookmark'"/>
</block>
<subdialog name="bookmark"
    src="http://10.8.172.150:8080/IsrApi/sendIPCRCommand.jsp"
    namelist="command ucid ucidSource bookmarkLabel"/>
</subdialog>
```
## **Recording File Types/Formats Supported**

The ISR supports the following recording file types and formats:

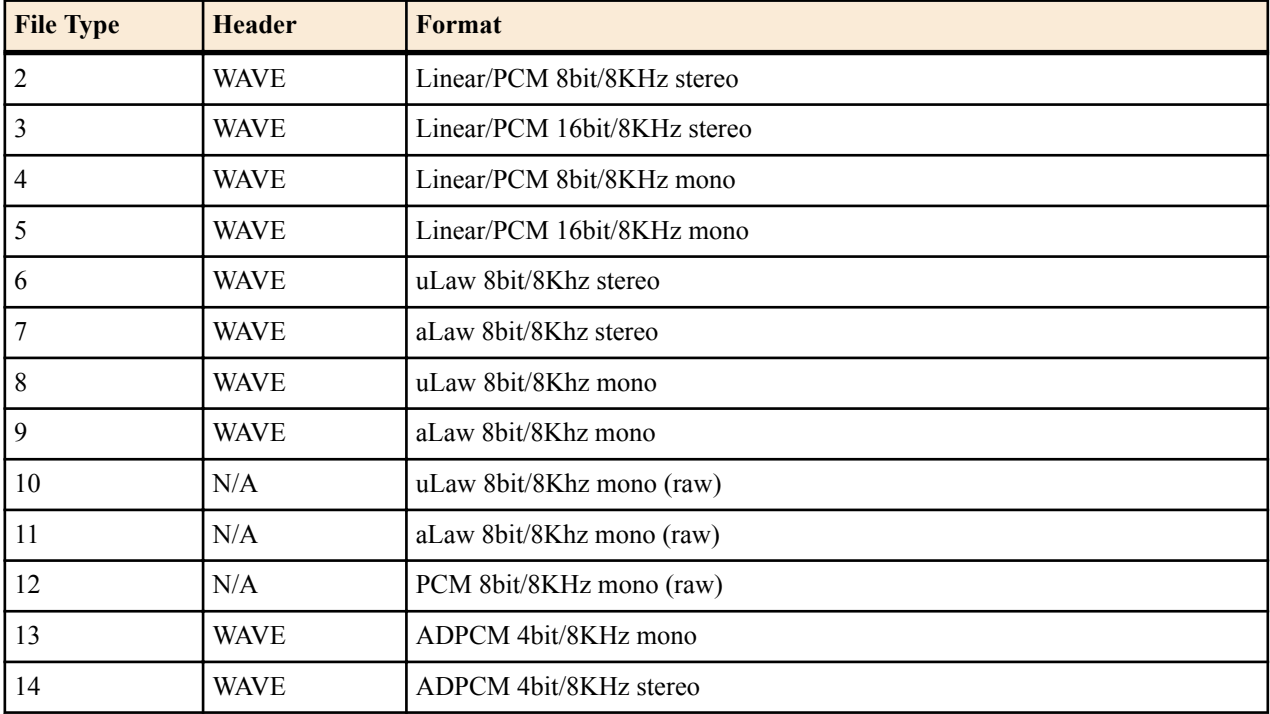

## **Return Codes**

The ISR supports the following return codes:

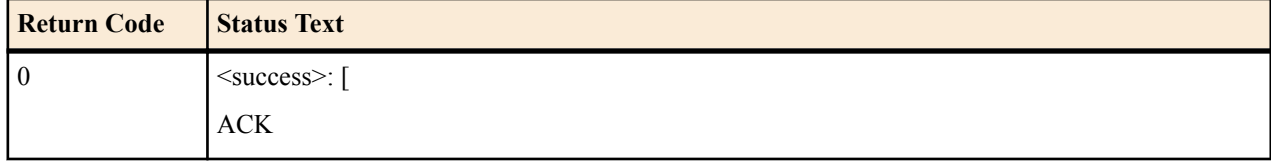

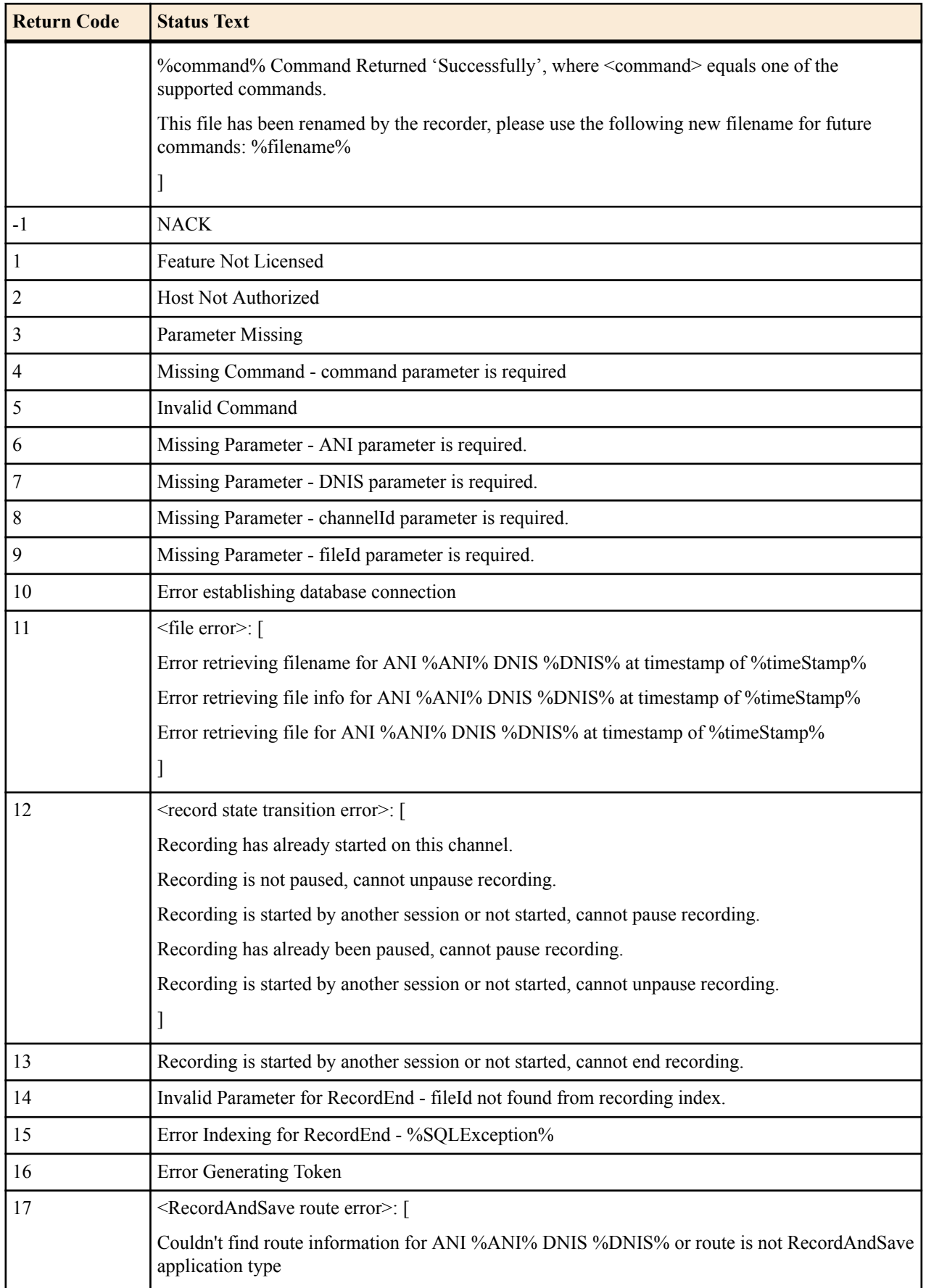

<span id="page-49-0"></span>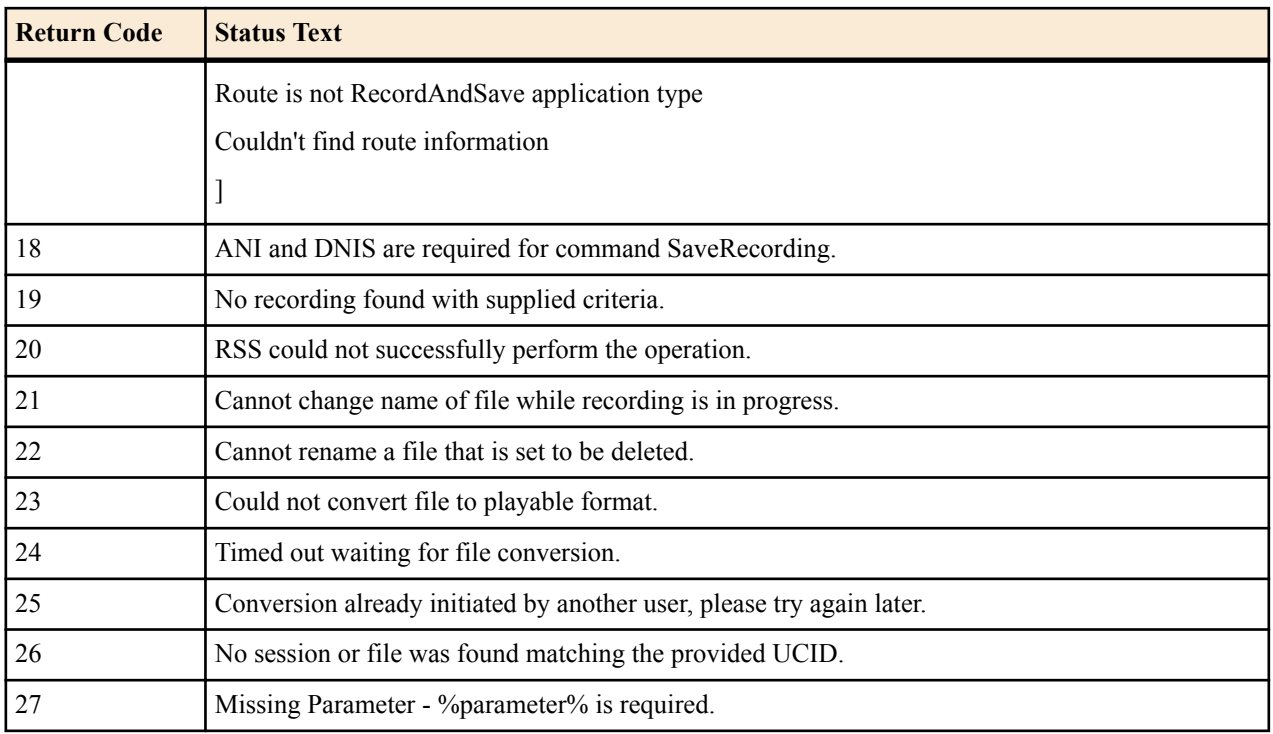

## **Troubleshooting**

This section provides the information required to troubleshoot your ISR if required, after installing and using it in your network.

## **Common Problems**

The following identifies some answers to issues you may encounter after installing and using the ISR.

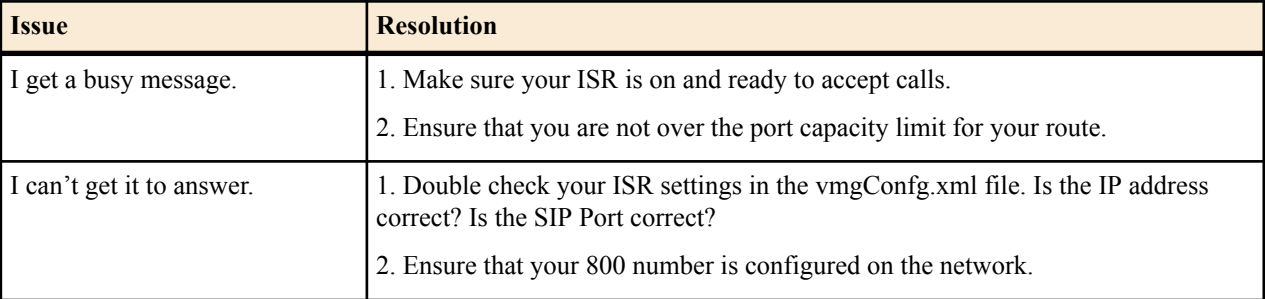

## **Logs**

Within the ISR home directory, are the files:

```
/cxc_common/ISR/ApiLog/
```
#### **/cxc\_common/ISR/ISRLogs/**

These directories contain all of the logs associated with the operation of the RSS and Legacy APIs. You can access these logs as required to view operational information about the ISR that can be used for troubleshooting purposes.

### **vmgConfig.xml**

The directory that contains the installation files on the ISR is located at:

**/cxc/**

This directory is the default directory for all installation files. It also contains the default vmgConfig.xml file, which includes all current configuration settings. If you change parameters in this file, the ISR service requires a restart for the changes to take affect.

## <span id="page-52-0"></span>**VXML API Commands**

In addition to the REST API described above, there is a VXML API which can be used to control recording and other API functions from a VoiceXML dialog. The VXML API is controlled via the sendIPCRCommand.jsp subdialog. It has the same commands as the REST API, but with slightly different parameters, and it also has some additional commands outlined below. The sendIPCRCommand.jsp subdialog can be accessed at:

http://<host:port>/IsrApi/sendIPCRCommand.jsp

## **Determining ISR Channel and IP Address**

The main difference between the REST commands and VXML commands is that instead of using the fromSipUri parameter, the VXML API has two parameters, channelId and mixerIp. For SIP INVITES initiated by the ISR, these parameters can usually be found in the FROM header. For example, in the following FROM header, the channelId is 2 and the mixerIp is 172.30.58.111.

From: <sip:6003@172.30.58.111:5060>;channel=channel2;callid=43-0ea84426b88e01901b4de116d700;tag=3743477352

Required Input Parameters

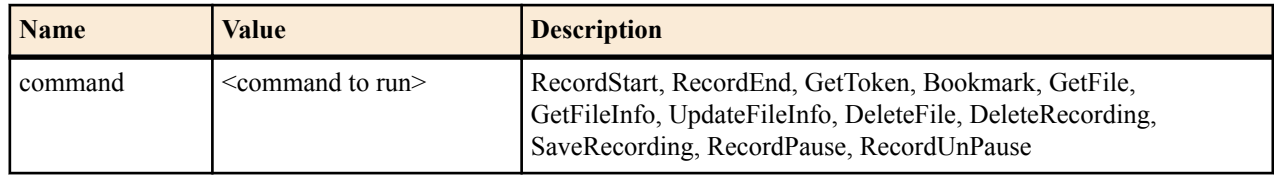

## **QTime.jsp**

QTime.jsp is a subdialog utility that returns a timestamp. In Time Division Multiplex (TDM) implementations, recording is initiated by passing Automatic Number Identification (ANI), Direct Number Identification Service (DNIS), and time of call to the recorder to perform a lookup in the ISR index to find the call that most closely matches those values. The time of call expected is the time the recorder receives the call. It is important that an API developer get that time immediately at the start of the call in order for the correct call to be found when the StartRecord command is given. The ISR installation includes a subdialog call to supply the current time on the recorder.

To access, use a subdialog call to:

```
http://<host:port>/IsrApi/Qtime.jsp
```
## <span id="page-53-0"></span>**Example VXML API Implementations**

This section provides VXML examples for API commands that are supported for both REST and VXML.

RecordStart and RecordEnd Sample Implementation - VXML

The following is an example of how to invoke the **recordStart** and **recordEnd** commands via the ISR VXML API.

```
<?xml version="1.0" ?>
<vxml version="2.0" xmlns="http://www.w3.org/2001/vxml">
  <var name="command" expr="'RecordStart'"/>
  <var name="ucid" expr="'<ingress_callid of the call>'"/>
  <var name="ucidSource" expr="'ingress_callid'"/>
  <var name="fileId" expr="'Test_Recording_2012-01-02_031023.pcm'"/>
 \langle -- This will start recording immediately -->
  <!-- and send the output to the specified file. -->
  <form id="start">
     <subdialog name="record_start"
         src="http://10.8.172.150:8080/IsrApi/sendIPCRCommand.jsp"
         namelist="command ucid ucidSource fileId"/>
     <field name="color">
       <prompt> Please say the name of your favorite color.</prompt>
       <grammar mode="voice" root="color_choice" version="1.0">
         <rule id="color_choice">
           <one-of>
            <item>red</item>
             <item>blue</item>
            <item>green</item>
             <item>yellow</item>
            <item>orange</item>
             <item>purple</item>
           </one-of>
        \langle/rule>
       </grammar>
       <filled>
        <prompt> You have chosen <value expr="color"/>. </prompt>
       </filled>
    \langle/field>
     <!-- This will stop recording immediately -->
     <block>
       <assign name="command" expr="'RecordEnd'"/>
     </block>
     <subdialog name="record_end"
         src="http://10.8.172.150:8080/IsrApi/sendIPCRCommand.jsp"
         namelist="command ucid ucidSource fileId"/>
  </form>
</vxml>
```
GetFileInfo Sample Implementation - VXML

The following is an example of how to invoke the **getFileInfo** command via the ISR VXML API.

```
<var name="command"/>
<var name="ucid"/>
<var name="ucidSource"/>
<var name="duration"/>
<var name="fileUri"/>
<var name="resultCode"/>
<var name="resultText"/>
<form id="getFileInfo">
   <block>
     <assign name="command" expr="'GetFileInfo'"/>
    <assign name="ucid" expr="'s87dfKDSAFd8f3esaneb'"/>
     <assign name="ucidSource" expr="'ingress_callid'"/>
```

```
 </block>
   <subdialog name="get_file_info"
       src="http://10.8.172.150:8080/IsrApi/sendIPCRCommand.jsp"
       namelist="command ucid ucidSource">
     <filled>
     <assign name="resultCode" expr="get file info.result code"/>
       <assign name="resultText" expr="get_file_info.result_text"/>
      \langleassign name="fileUri" expr="get file info.file uri"/>
       <assign name="duration" expr="get_file_info.duration"/>
    </filled>
  </subdialog>
</form>
```
UpdateFileInfo Sample Implementation - VXML

The following is an example of how to invoke the **updateFileInfo** command via the ISR VXML API.

```
<var name="command"/>
<var name="ucid" expr="'s87dfKDSAFd8f3esaneb'"/>
<var name="ucidSource" expr="'ingress_callid'"/>
<var name="resultCode"/>
<var name="resultText"/>
<!-- here are the parameters and values that will be changed -->
<var name="newFileId" expr="'renamed_8345.wav'"/>
<var name="agentId" expr="'3359'"/>
<!-- this is the custom_data we are passing in, it required a custom data
name "test" to be set up for the route. Supports up to 4 fields -->
<var name="test" expr="'testdata'"/>
<form id="updateFileInfo">
   <block>
     <assign name="command" expr="'UpdateFileInfo'"/>
   </block>
   <subdialog name="update_agent_id"
       src="http://10.8.172.150:8080/IsrApi/sendIPCRCommand.jsp"
       namelist="command ucid ucidSource newFileId agentId test">
     <filled>
       <assign name="resultCode" expr="get_token.result_code"/>
       <assign name="resultText" expr="get_token.result_text"/>
    \langle filled\rangle </subdialog>
</form>
```
DeleteFile Sample Implementation - VXML

The following is an example of how to invoke the **deleteFile** command via the ISR VXML API.

```
<var name="ucid" expr="'s87dfKDSAFd8f3esaneb'"/>
<var name="ucidSource" expr="'ingress_callid'"/>
<var name="command" expr="'DeleteFile'"/>
<subdialog name="delRecording"
     src="http://10.8.172.150:8080/IsrApi/sendIPCRCommand.jsp"
     namelist="command ucid ucidSource "/>
</subdialog>
```
deleteRecording Sample Implementation - VXML

The following is an example of how to invoke the **deleteRecording** command via the ISR VXML API.

```
<var name="ucid" expr="'s87dfKDSAFd8f3esaneb'"/>
<var name="ucidSource" expr="'ingress_callid'"/>
<var name="command" expr="'DeleteRecording'"/>
<subdialog name="delRecording"
     src="http://10.8.172.150:8080/IsrApi/sendIPCRCommand.jsp"
     namelist="command ucid ucidSource"/>
</subdialog>
```
RecordPause Sample Implementation - VXML

<span id="page-55-0"></span>The following is an example of how to invoke the **recordPause** command via the ISR VXML API.

```
<var name="ucid" expr="'s87dfKDSAFd8f3esaneb'"/>
<var name="ucidSource" expr="'ingress_callid'"/>
<var name="fileId" expr="'Test_Recording_2012-01-02_031023.pcm'"/>
<var name="command" expr="'RecordPause'"/>
<subdialog name="pauseRecording"
     src="http://10.8.172.150:8080/IsrApi/sendIPCRCommand.jsp"
     namelist="command ucid ucidSource fileId"/>
</subdialog>
```
RecordUnPause Sample Implementation - VXML

The following is an example of how to invoke the **recordUnPause** command via the ISR VXML API.

```
<var name="ucid" expr="'s87dfKDSAFd8f3esaneb'"/>
<var name="ucidSource" expr="'ingress_callid'"/>
<var name="fileId" expr="'Test_Recording_2012-01-02_031023.pcm'"/>
<var name="command" expr="'RecordUnPause'"/>
<subdialog name="pauseRecording"
     src="http://10.8.172.150:8080/IsrApi/sendIPCRCommand.jsp"
    namelist="command ucid ucidSource fileId"/>
</subdialog>
```
## **VXML Commands**

This section describes API commands that are supported for VXML only.

#### **GetToken**

The GetToken command retrieves a unique identifier to enable recording.

Required Input Parameters

The GetToken command has no required input parameters.

Optional Input Parameters

The GetToken command has no optional input parameters.

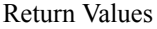

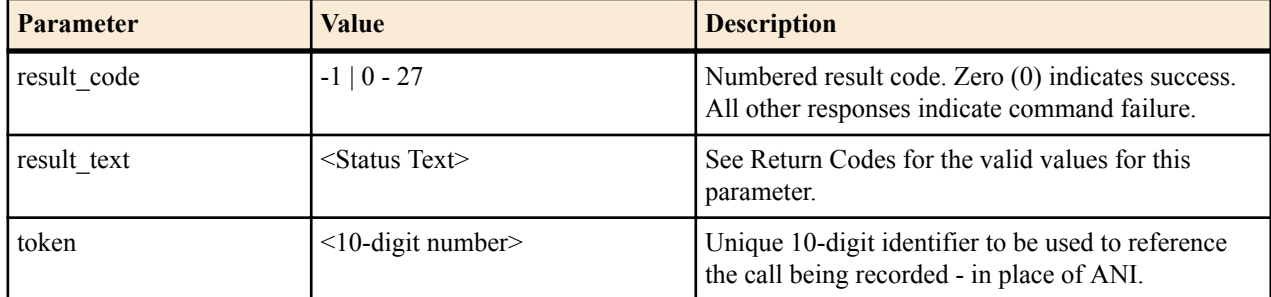

GetToken sample Implementation - VXML

The following is an example of using the **GetToken** command.

```
<var name="command"/>
<var name="resultCode"/>
<var name="resultText"/>
<var name="token"/>
<form id="getTokenId">
   <block>
     <assign name="command" expr="'GetToken'"/>
  </block>
```

```
 <subdialog name="get_token"
       src="http://10.8.172.150:8080/IsrApi/sendIPCRCommand.jsp"
       namelist="command">
     <filled>
       <assign name="resultCode" expr="get_token.result_code"/>
       <assign name="resultText" expr="get_token.result_text"/>
       <assign name="token" expr="get_token.token"/>
     </filled>
   </subdialog>
</form>
```
## **SaveRecording**

The **SaveRecording** command saves the recording for Record and Save routes. This command also bookmarks the recording when it is called. You may use the **GetFileInfo** command to retrieve the fileId of the recording if the recording was initiated automatically by the ISR (based on route configuration.)

Required Input Parameters

Standard Implementation

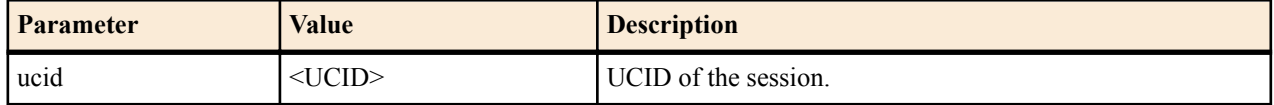

OR

Alternate Implementation

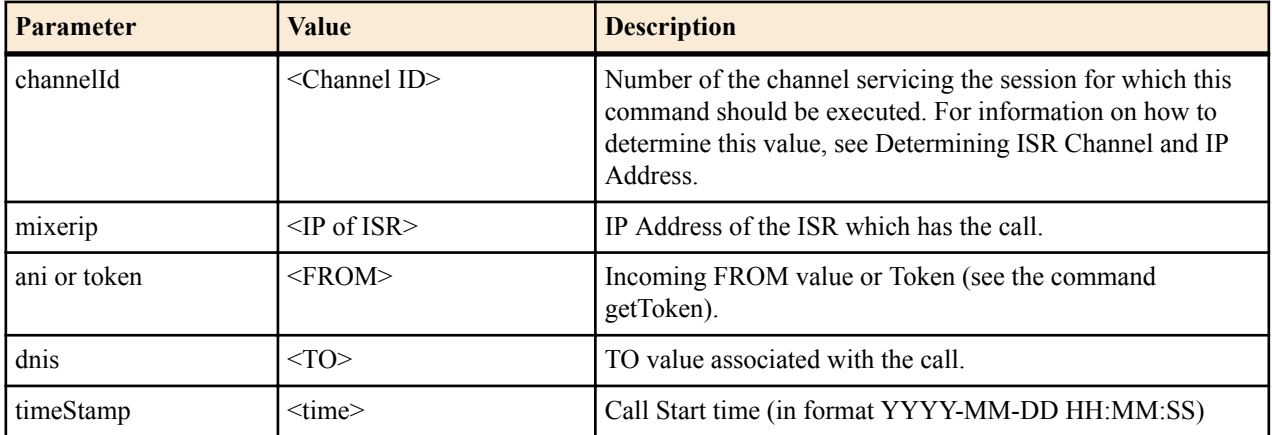

OR

Additional Alternate Implementation (Use only if directed)

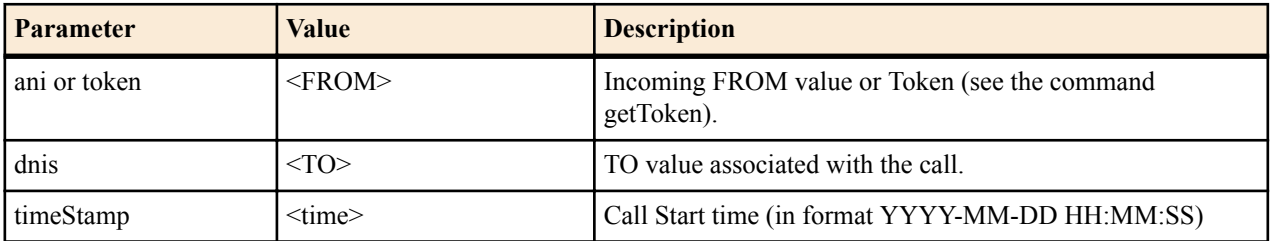

Optional Input Parameters

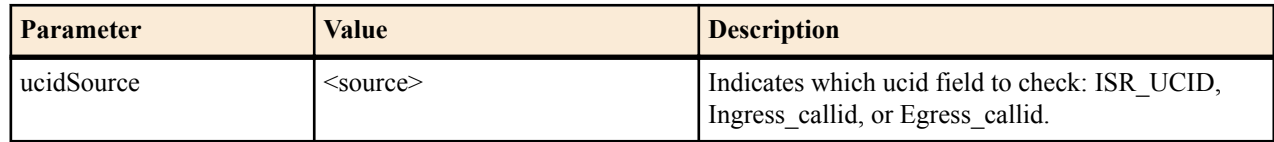

#### **VXML API Commands**

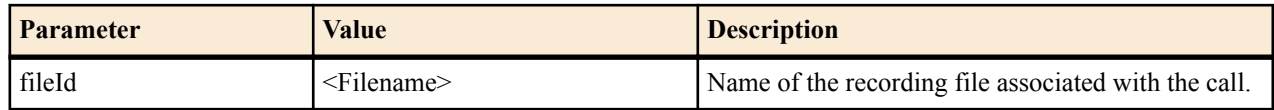

Return Values

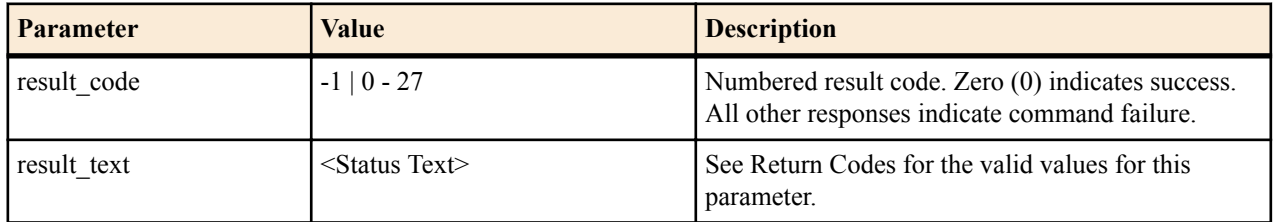

SaveRecording sample Implementation - VXML

The following is an example of using the **SaveRecording** command.

```
<var name="command" expr="'SaveRecording'"/>
<var name="ucid" expr="'DSfd87KSDFis60MNf8d'"/>
<var name="ucidSource" expr="'egress_callid'"/>
<subdialog name="saveRecording"
    src="http://10.8.172.150:8080/IsrApi/sendIPCRCommand.jsp"
    namelist="command ucid ucidSource"/>
</subdialog>
```